# Gjennomgang og utvikling av båtbyggings-prosedyre ved Høgskulen på Vestlandet

Hans Sande Marius Trodahl Svein Aadland

Bacheloroppgave i Marinteknikk Bergen, Norge 2019

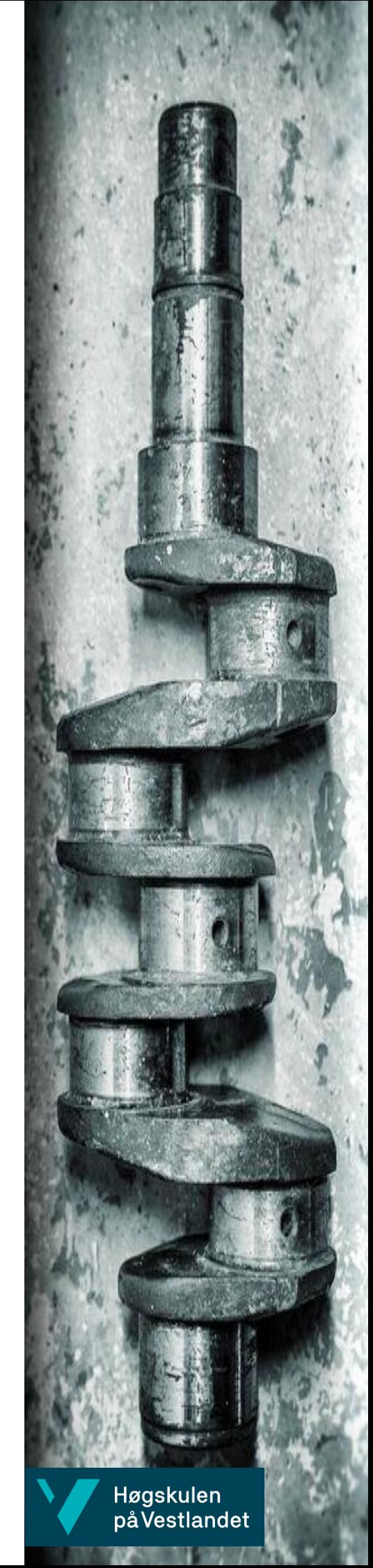

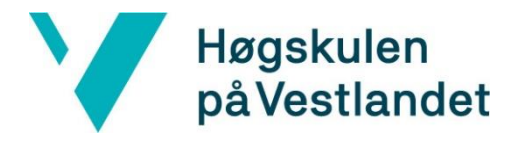

# Gjennomgang og utvikling av båtbyggingsprosedyre ved Høgskulen på Vestlandet

Hans Sande Marius Trodahl Svein Aadland

Institutt for Maskin- og Marinfag Høgskulen på Vestlandet NO-5063 Bergen, Norge

IMM 2019-M31

Høgskulen på Vestlandet Avdeling for ingeniør- og økonomifag Institutt for maskin- og marinfag Inndalsveien 28, NO-5063 Bergen, Norge

Omslag fotografi © Norbert Lümmen

*English title:* Review and development of a boatbuilding procedure at Western Norway University of Applied Sciences

Forfattere, studentnummer: Hans Sande h181301

 Marius Trodahl h181287 Svein Aadland h181312

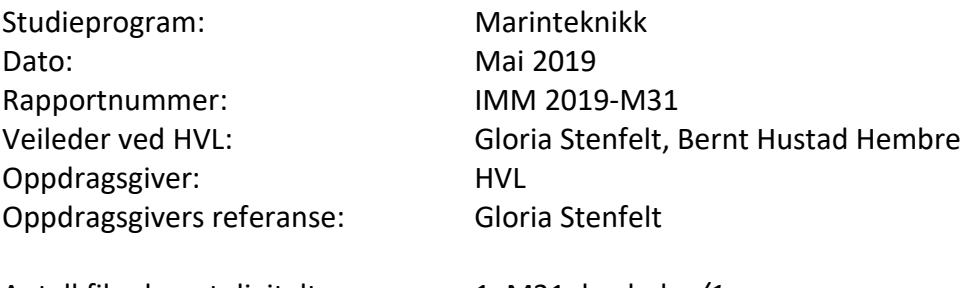

Antall filer levert digitalt: 1, M31\_bachelor/1

# <span id="page-4-0"></span>**Forord**

Bacheloroppgaven er skrevet i samarbeid med Høgskulen på Vestlandet (HVL) avdeling Bergen våren 2019. Oppgaven er skrevet av Hans Sande, Marius Trodahl og Svein Aadland og vi er studenter ved Institutt for maskin- og marinfag (IMM). Vi ønsket tidlig en oppgave som hadde en fin balanse mellom det teoretiske og det praktiske. Når det ble publisert en oppgave som omhandlet forbedring av modellbåtbyggingen ved høyskolen var det ikke et vanskelig valg. Her fikk vi være med å forbedre en metode samt benytte oss av det tekniske utstyret høyskolen har tilgjengelig.

Det har vært en kronglete vei med flere utfordringer og diskusjoner som både har ført til resultater og feiling. Selv om vi har møtt på flere utfordringer og det ikke alltid har gått på skinner har det vært utrolig lærerikt og spennende. Oppgaven har lært oss å tenke nytt samtidig som vi har måtte lære av våre feil for å løse problemene. I denne anledningen ønsker vi å takke de som har hjulpet oss på denne veien.

### **Takk til:**

**Gloria Stenfelt,** *Førsteamanuensis,* intern veileder ved IMM for veiledning og korrekturlesing under prosjektet.

**Bernt Hustad Hembre,** *Avdelingsingeniør,* intern veileder ved IMM for veiledning og innføring i bruk av 3D-skanner.

**Harald Moen,** *Overingeniør,* ved IMM for ressurser og kunnskap.

**Kjetil Gravelsæter,** *Forskningstekniker*, ved IMM for teknisk veiledning.

**Nafez Ardestani,** *Avdelingsingeniør,* ved IMM for maskinering av skrog og utvikling av prosedyre.

**Saeed Bikass,** *Associate Professor,* ved IMM for hjelp med CAD-fil.

**Hassan Momeni,** *Førsteamanuensis,* ved IMM for hjelp med CAD-fil.

**Fredrik Brun Larsen,** *Senioringeniør,* ved avd. for skip og havkonstruksjoner hos SINTEF Ocean AS for hjelp med CAD-fil og innblikk i SINTEFS prosedyrer for båtbygging.

# <span id="page-6-0"></span>**Sammendrag**

Som et viktig ledd i ferdigstilling av nye skipskonstruksjoner utføres slepetesting på modellbåter. Dette gjennomføres for å se hvordan skipene oppfører seg i sjø og hvor energieffektive de er. Å bygge en nøyaktig modell er viktig for å kunne estimere hvordan det virkelige skipet vil oppføre seg. I denne rapporten fremlegges det en ny metode for modellbåtbygging, utfordringer som har oppstått underveis og hvordan de er løst. Formålet med oppgaven er å øke nøyaktigheten på modellskipsbyggingen. For å validere nøyaktigheten blir det benyttet en 3D-skanner for å sammenligne CAD-fil og fysisk modell. Det blir også presentert skanning på en modellbåt som tidligere er bygget på Høgskulen på Vestlandet med en tidligere byggemetode.

# <span id="page-8-0"></span>**Abstract**

As an important step in the completion of new ship designs, towing tests are carried out on model boats. This is to see how the ship behaves at sea and how energy efficient it is. Building an accurate model is important for estimating how the real ship will behave. This report presents a new method for model boat construction, challenges that have arisen along the way and how they have been solved. The purpose of the task is to increase the accuracy of the model ship construction. To validate the accuracy, a 3D-scanner is used to compare CAD-file and physical model. Scanning is also presented on a model boat that was previously built at Western Norway University of Applied Sciences with a previous construction method.

# Innhold

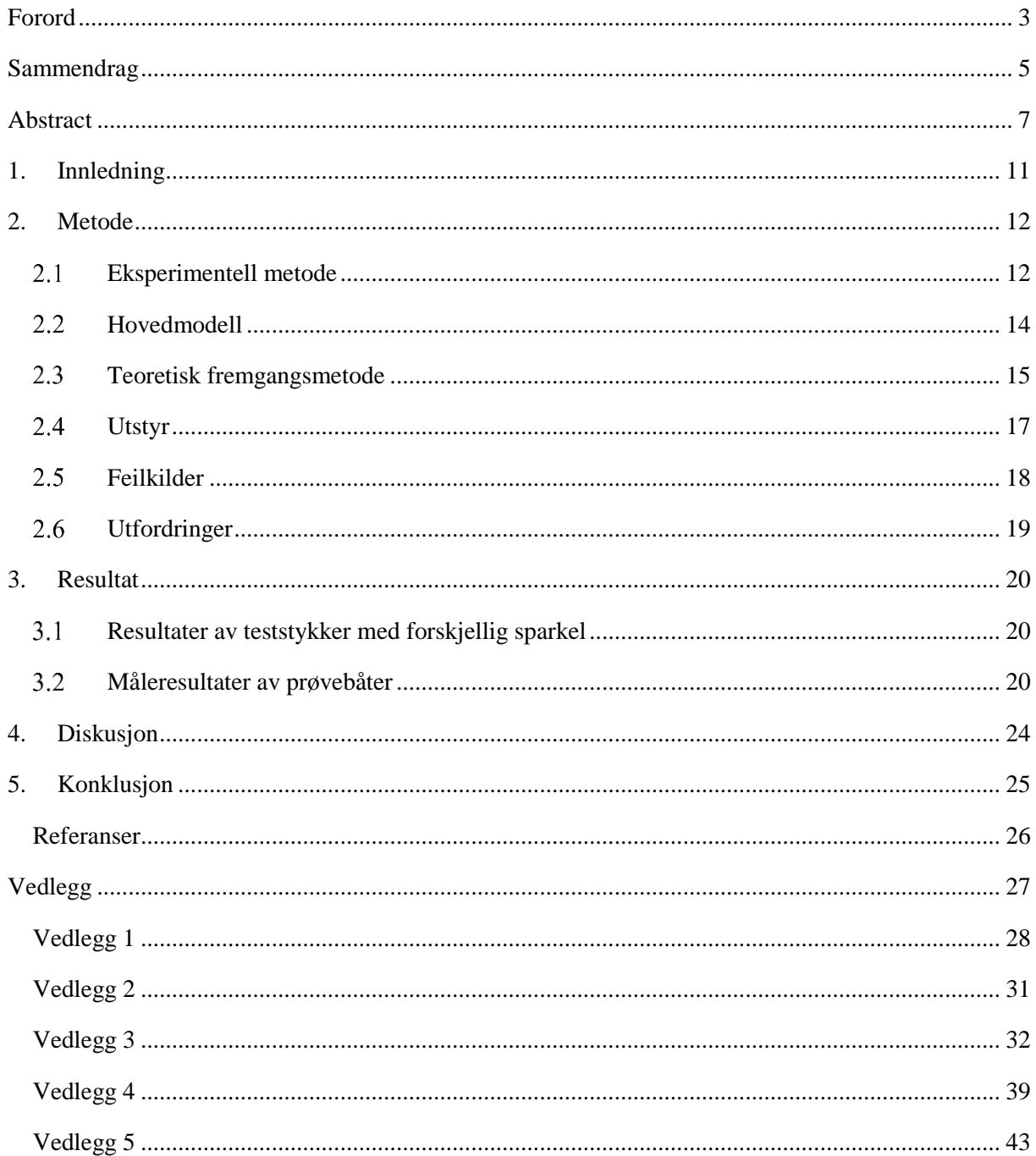

# <span id="page-12-0"></span>**1. Innledning**

Institutt for maskin- og marinfag ved Høgskulen på Vestlandet (HVL) ønsker en mer presis måte å bygge båtmodeller på.

Innenfor industri for skipsbygging har det i lang tid blitt bygget modellskrog for testing av de hydrodynamiske egenskapene til skroget som senere skal konstrueres i fullskala. Det er disse egenskapene som avgjør hvor effektivt skipet vil forflytte seg i et bestemt fluid, og med dette hvor energieffektivt det er. Det kommer stadig strengere krav til effektiviteten til skip grunnet det enorme årlige klimagassutslippet skipsfarten står ansvarlig for. EEDI er en av flere reguleringer som gjør at verftene må fokusere mer og mer på effektive skrogdesign. Kravet kom først i 2011 og er planlagt å bli regulert hvert femte år fremover for å øke fokuset på miljøgasser som blir sluppet ut av skipsfarten [1].

I designefasen av et skip gjøres det testing av modellskip hvor den geometriske nøyaktigheten er viktig [2]. Nøyaktighet til modellfartøyene er veldig avgjørende for den ferdigstilte konstruksjonen. Ved Høgskolen på Vestlandet har det i lang tid vært mye manuelt arbeid, og ingen mulighet for validering av geometrien. Dette fører til at man vil få relativt store ulikheter i resultater som kommer av fysisk slepeprøve i bølgetank og f.eks. en CFD-analyse (Computational Fluid Dynamics) av den originale CAD-modellen (Computer Aided Design).

Det finnes per dags dato mange metoder for å validere geometri som blir brukt av store bedrifter innenfor modellbåtbygging. I Finland ble det gjort en studie [3] hvor det fremkommer avvik på en båt på 40 meter til å være 6,8 millimeter i skroget og 12,5 millimeter i dekk. Ved HVL er det store usikkerheter knyttet til modellbåtbyggingen. Formålet med denne oppgaven blir dermed å forbedre båtbyggingsmetoden ved høyskolen. Problemstillingen reflekterer en hypotese, hvor det blir påstått at ved hjelp av en ny fresemetode skal nøyaktigheten på båtbyggingen forbedres og arbeidstiden reduseres. En ny 3D-skanner skal tas i bruk for å sammenligne forholdet mellom CAD-fil og fysisk modell. Det er også ønsket en oppskrift og video som forklarer hvordan 3D-skanneren fungerer og benyttes. Figur 1 viser skanning av et standard testobjekt som medfølger skanneren.

I denne rapporten blir det presentert måledata og testresultater, dette danner grunnlag for valg av båtbyggingsmetode. Denne metoden blir så benyttet for en Duisburg Test Case (DTC) skipsmodell.

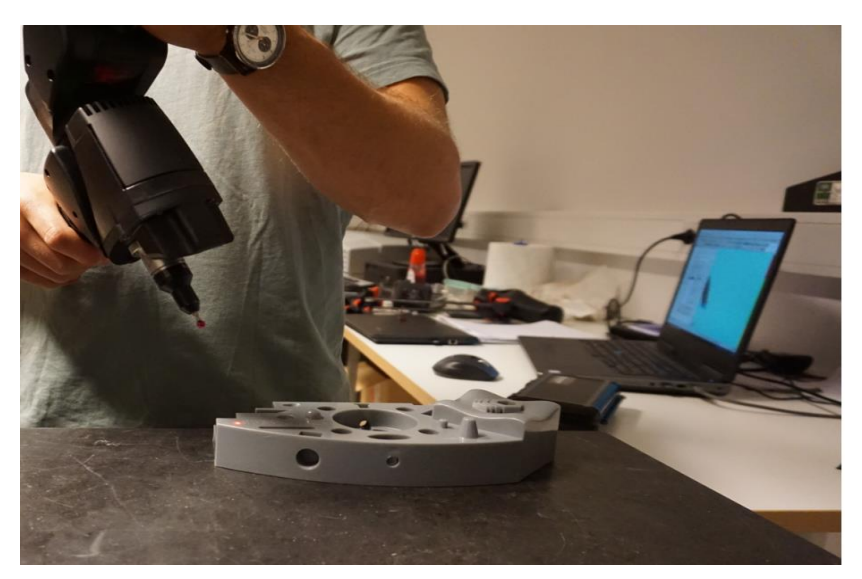

Figur 1: Skanning av Hexagons standard.

# <span id="page-13-0"></span>**2. Metode**

Dette kapittelet tar for seg teoretisk og eksperimentell metode/fremgangsmåte. Det blir sett på ulike prøvebåter og noen teststykker for å kunne argumentere for de forskjellige sparkelmassene i Kapittel 3, resultat. Det blir også presenter fremgangsmåte for innhenting av data fra trykktesting, og informasjon om utstyret som benyttes.

## <span id="page-13-1"></span>**Eksperimentell metode**

Prosjektets oppstartsfase handler om å få forståelse og kunnskap om de forskjellige sparkelmassene som er tilgjengelig ved HVL. Det er derfor ønskelig å gjøre en trykktest for å danne et bilde av egenskapene til de forskjellige sparkelmassene. Materialet som benyttes er en sammensetning av Divinycell og sparkel. Strekkmaskinen på høyskolen blir programmert til å gjøre en trykktest. Testen utføres for å se hvor mye kraft som trengs for å bryte gjennom materialet.

Sparkelmassene som benyttes er to-komponent sparkelmasser. Det er noe vanskelig å arbeide med sparkelen, utfordringen er å få sparkelen til å sette seg fast til Divinycellen. Den beste metoden for dette er å mette porene i Divinycellen først, for så å sparkle videre uten at noe har størknet. Dette gjelder for begge sparkelmassene som blir testet. Det som gjør den nye sparkelen bedre enn den gamle er mindre lukt og at det er mulig å frese i den nye sparkelmassen, noe som er nødvendig for å kunne gjennomføre prosedyren. Se Tabell 2, Kapittel 2.4 for de ulike sparkelmassene.

Det blir laget mindre prøvebåter, se Figur 2, for å kunne opparbeide seg en forståelse for de forskjellige variablene som inngår i byggeprosessen. Det blir også testes for forskjellige sparkeltykkelser og valideres med 3D-skanner.

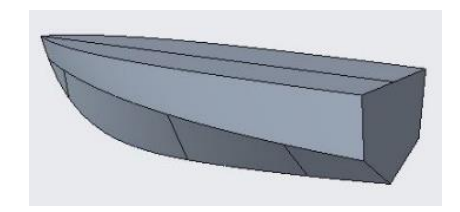

Figur 2: Prøvebåt, B=17.6 cm L=35.2 cm H=9.7 cm.

Det blir først laget to prøvebåter med sparkeltykkelsene 3 millimeter og 8 millimeter. Ut ifra dette konkluderes det med at sparkeltykkelse på 8 millimeter er for mye. Et sparkellag på 8 millimeter viser seg å være utfordrende å påføre Divinycell-materialet, det tar lang tid og mye sparkelmasse går til spille. Det blir liggende store mengder luftbobler i sparkellaget som gir en veldig ujevn overflate etter fresingen. Metoden for å lage disse prøvebåtene er å lime Divinycellblokkene på bordet til fresemaskinen, frese ut Divinycellen for så å ta den ut av maskinen. Det blir påført sparkelmasse for så å bruke øyemålet for å sette prøvebåten på samme plass som tidligere. Dette dannet grunnlaget og behovet for å utarbeide en bedre metode for å oppnå repeterbar fresing.

Å konstruere et system som gir repeterbar fresing av modellene i fresemaskinen er en essensiell del av oppgaven, dette for å kunne øke nøyaktigheten til modellbyggingen. Systemet som skal bestemme posisjonering av modellene i fresemaskinen er to plater med stendere mellom. Platene og stenderne blir festet med skruer og trelim, for å kunne minimere slark i materialet. For å kunne låse platene til bordet i fresemaskinen trengs det et låsesystem som låser platene i alle frihetsgradene. Det blir boret hull for å kunne feste T-skinner under platen, totalt 10 skinner. T-skinnene låser platen i yz-retning, mens to skinner i midten låser platen i x-retning med en simpel låsemekanisme. Det blir låst til et integrert bord i fresemaskinen som har T-spor. Se Figur 3 og 4 for koordinatsystem og skinner.

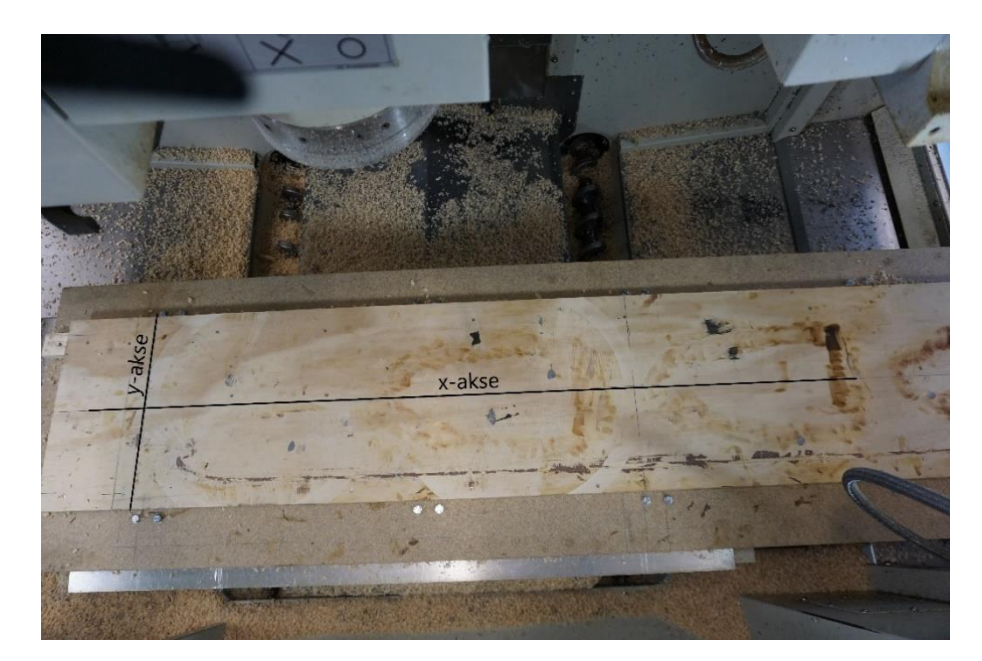

Figur 3: Plate med tilhørende koordinatsystem.

Fresemaskinen er en tre-akset maskin med begrensninger grunnet mangel på frihetsgrader. Dette gjør at de fleste båtmodellene blir frest ut i flere deler. Skinnene som låser platen i y-retning kan låses i to posisjoner, der halve platen er innenfor freseområdet i posisjon 1. Ved forflytning til posisjon 2 er resterende av platen i freseområdet. Dette gjør at fresing av lengre modeller kan gjøres ved å forflytte seg mellom de to posisjonene, uten å ta modellen ut av maskinen. Se pilen på Figur 4 for låsemekanismen.

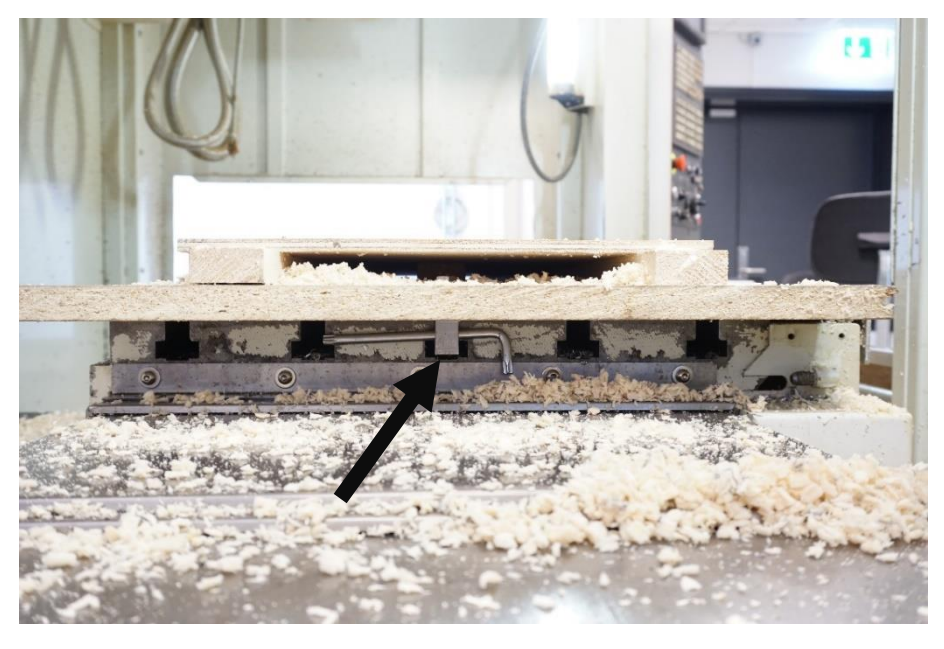

Figur 4: Låsemekanisme for forskyvning i x-retning.

Som nevnt tidligere ble det først laget prøvebåter med 3 millimeter og 8 millimeter sparkeltykkelsel. Disse ble frest ved manuell lokalisering av nullpunkter og plassering i fresemaskinen. Det blir derfor laget tre prøvebåter til, som skal benytte det nye låsesystemet til fresemaskinen. Disse prøvebåtene skal ha sparkeltykkelse 1,5 millimeter, 2 millimeter og 3 millimeter. Prøvebåtene etter første fresing er vist i Figur 5.

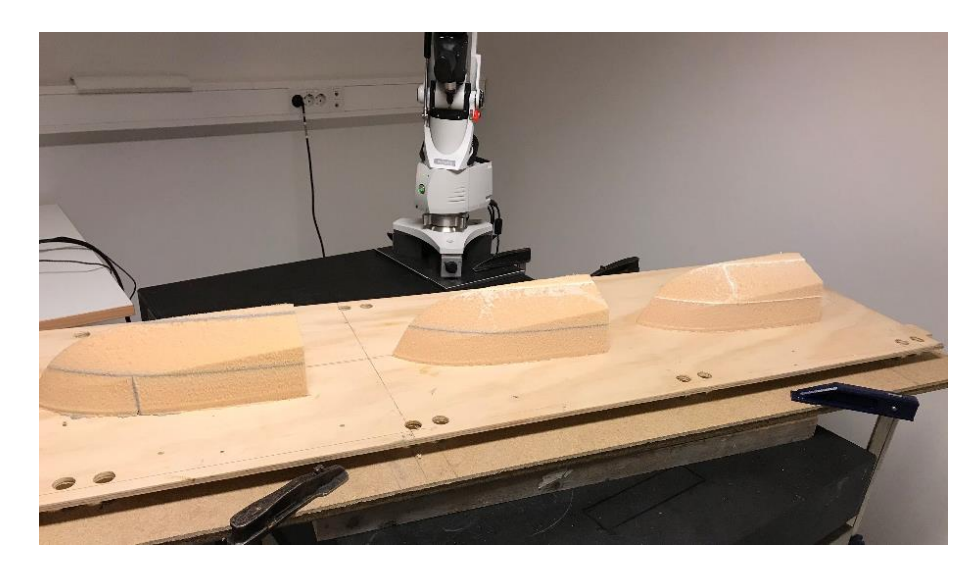

Figur 5: Prøvebåtene blir skannet etter første fresing.

Det blir gjennomført en skanning av modellene uten og med sparkel for å se hvordan geometrien ser ut i forhold til CAD-fil. Resultatene fra skanningen blir presentert i Kapittel 3.2.

Litteratursøk er også gjennomført, men uten noe særlig hell. Det er også sendt mail til forskjellige bedrifter og andre institutter som driver med bygging og sleping av modellbåter. Der fremstår det tydelig at de har mer avansert utstyr, noe som gjør det vanskelig å bygge modeller basert på deres metoder. Det er derfor testing og feiling på mindre skala som danner grunnlaget for valg av metode.

Metoden for å forbedre båtmodellbyggingen ved Høgskulen på Vestlandet blir da valgt. Metoden begynner med å lime sammen Divinycellplater for å oppnå riktig størrelse. Divinycellplatene danner nå en blokk, blokken limes fast til platen som tidligere beskrevet i delkapittelet. Det blir deretter frest ut til skrogets utforming, men mindre enn original modellstørrelse, dette grunnet sparkelens tykkelse. Neste steg er å ta ut platen av fresemaskinen med skroget på, og sparkle det med et mål om å overskride en bestemt tykkelse. Deretter settes den inn i fresemaskinen på samme posisjon som tidligere. Sparkelen blir så frest ut og skroget er nå i original modellstørrelse. Det siste steget er å pusse og male over sparklet for å oppnå de ønskede hydrodynamiske effektene. En oversikt over denne metoden er vist i Figur 6. Det er viktig å påpeke at det blir benyttet to forskjellige CAD-filer, en med offset fra originalfil for fresing av Divinycell og en med original størrelse ved fresing av sparkel.

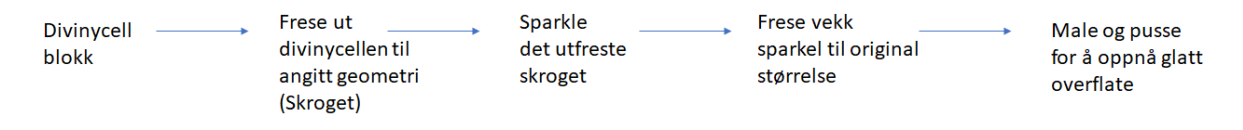

Figur 6: Fremgangsmetode for ny modellbåtbygging.

## <span id="page-15-0"></span>2.2 Hovedmodell

Hovedmodellen som skal bygges er et containerskip ved navn Duisburg Test Case (DTC). Dette er et skip som blir brukt til validering (benchmarking) over hele verden. Dette vil være et interessant skip for skolen å ha, fordi det finnes mange gode måleresultater på skipet som kan brukes ved fremtidig forskning ved HVL. Dimensjoner for DTC-skipet er presentert i Tabell 1, hvor *Lpp* er lengden mellom perpendikulærene, *T<sup>m</sup>* er middel dypgang og *Bwl* er bredde ved vannlinjen [4]. DTC-skipet blir bygget i skala 1:202.

| Skip, DTC | $L_{\rm pp}$ [ <i>m</i> ] | $T_m[m]$ | $B_{wl}[m]$ |
|-----------|---------------------------|----------|-------------|
| Original  | 355                       | 14,5     | 51          |
| Modell    | 1,75                      | 0,0717   | 0,25        |

Tabell 1: Dimensjoner.

### <span id="page-16-0"></span>**Teoretisk fremgangsmetode**

Som nevnt handler oppgaven om å øke nøyaktigheten til båtbyggingsprosessen. Det finnes krav som skal tilfredsstilles for å kunne benytte seg av resultatene som fremkommer ved sammenligning av modellbåt og virkelige skip. Disse kravene er stilt av International Towing Tank Conferance (ITTC), hvor kravene på bredde og tykkelse er en nøyaktighet på ±1 mm. Kravene på lengden til modellen er ±1mm eller 0,05% av lengde fra perpendikulær til perpendikulær avhengig av hvilken som gir størst verdi [5].

Det er derfor ønskelig å kunne måle disse avvikene med presisjon. Det er viktig å tenke på målenøyaktighet og målemetoder ved utførelse av skanning. Det kan lett oppstå målefeil som kan klassifiseres som tilfeldig eller systematisk.

Tilfeldige feil kommer av statiske foranderligheter i de målte dataene som fremkommer av presisjonen til måleapparatet. Disse feilene kan minimeres ved å ta for seg et stort antall observasjoner og ta gjennomsnittet av disse. Systematiske feil er reproduserbare unøyaktigheter som oppstår i samme retning. Feilene er vanskelige å oppdage og kan ikke analyseres statistisk. Her kan ikke feilen minimeres ved å øke antall observasjoner.

Programvaren PCDMIS regner både gjennomsnittlig avvik og standardavvik mellom original CAD-fil og skannet modell. Formelen for standardavvik er gitt ved

$$
s = \sqrt{\frac{\sum \delta x_i^2}{(N-1)}}
$$

hvor antall målinger, N, er  $x_i$ ,  $x_2$ ,  $x_3$ , ...,  $x_n$ . Deretter er hvert avvik gitt av  $\delta x_i = x_i - x$ , for  $i = 1, 2, ..., N$  [6], der *x* er eksakt verdi fra original CAD-fil.

Det er også viktig å ha en formening om hvordan skanningen skal foregå. Når en skanning skal utføres er det en del faktorer som gjør seg gjeldende. Disse faktorene kan være nøyaktigheten til skanneren, hvor lenge den har vært i drift, skader og generelt andre faktorer som vil bidra til å skape usikkerhet. Videre er det to hovedområder som bidrar til unøyaktighet i målingene. Dette er utformingen og overflaten på delen som skal skannes, samt selve skanneprosedyren, altså hvordan man utfører skanningen. Prosedyren og fremgangsmåten vil være ulik fra del til del og dette vil dermed være en avgjørende faktor for et godt resultat.

Med fremgangsmåte menes i hovedsak stien, retningen, bevegelsen og farten som skanningen blir utført i. Nøyaktigheten til en skanning er altså avhengig av probens relative posisjon til overflaten som blir skannet. En skanning er vist i Figur 7.

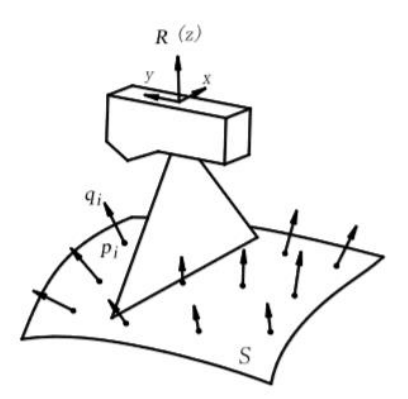

Figur 7: 3-dimensjonal laser skanning.

På Figur 7 er skanneretningen **R**, retningen til z-aksen på lasersensoren,  $q_1$  er normalvektoren til et vilkårlig punkt  $p_1$  på skanneflaten S. Når en skanning utføres er nøyaktigheten til skanningen av et punkt avhengig av vinkelen  $\gamma_i$  mellom R og  $q_1$ . Vinkelen  $\gamma_i$  mellom skanneretning til sensor og normalen til innsamlet punkt begrenses for å kunne kontrollere nøyaktigheten til registrert data. Et slikt område er begrenset av γ<sub>i</sub> ≤ γ, hvor γ er den forhåndsbestemte terskelverdien for å kunne opprettholde en nøyaktig skanning. Vinkelen  $Y_i$  skal oppfylle

$$
\gamma_i = (\mathbf{R}, \mathbf{q}_i) = \arccos\left(\frac{\mathbf{R} \cdot \mathbf{q}_i}{|\mathbf{R}| \cdot |\mathbf{q}_i|}\right) \le \gamma
$$

For å forsikre seg om en nøyaktig innsamling av data fra den skannede overflaten, må vinkelen mellom sensorens skanneretning og normalvektoren til det målte punktet på overflaten være innenfor rekkevidden på konen som blir synlig om man roterer γ- konevinkelen 360 grader, se Figur 8.

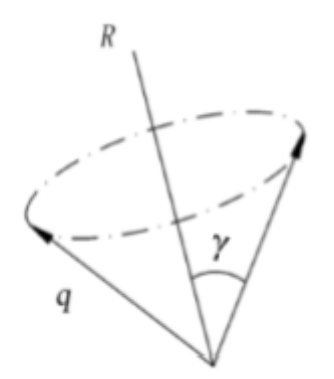

Figur 8: Kon som er formet av skanneretning, R, og γ.

Fra denne informasjonen er det mulig å planlegge for en mest mulig nøyaktig skanning. Det kan gjøres veldig nøyaktig ved å sette et mesh på modellen og hente ut normalvektorene for å visuelt se hvordan skannearmen må holdes mot overflaten for å være innenfor ønsket område. Det er hovedsakelig å holde sensorens retning vinkelrett mot overflaten som skannes, og bevege sensoren med overflaten ettersom man beveger seg langs den, som vil føre til et nøyaktig resultat [7].

For å gjennomføre en full skanning av hovedmodellen blir det benyttet en funksjon som kalles leapfrog. Denne funksjonen gjør det mulig å flytte modellen underveis ved hjelp av tre referansepunkter. Disse punktene festes til platen modellen ligger på, og flyttes dermed med modellen når den bytter posisjon. På denne måten vet skanneren alltid hvor modellen ligger i forhold til punktene. Dette gjør det mulig å gjennomføre en skanning av større båtmodeller, hvor skanneren når alle punktene fra sin opprinnelige posisjon. Se piler på Figur 9 for referansepunkter som benyttes under leapfrog funksjonen.

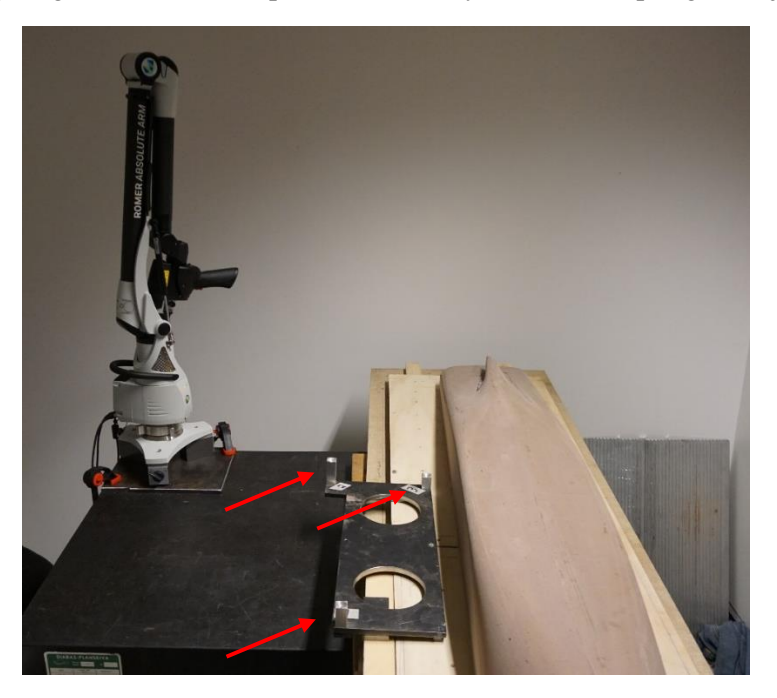

Figur 9: DTC-skip med tre referansepunkter på venstre side for skroget.

## <span id="page-18-0"></span>**Utstyr**

Skanneren som benyttes til valideringen av arbeidet som er gjort er en 7-akset 3D-skanner av merket Hexagon. Nærmere bestemt Hexagon Romer Absolute Arm 73-serie (7320SI). Romer er et samlebegrep for mobile koordinatmålemaskiner. Produsenten oppgir skannerens nøyaktighet og andre spesifikasjoner som vist på Figur 10 under.

# 7-AXIS PROBING AND SCANNING SPECIFICATIONS

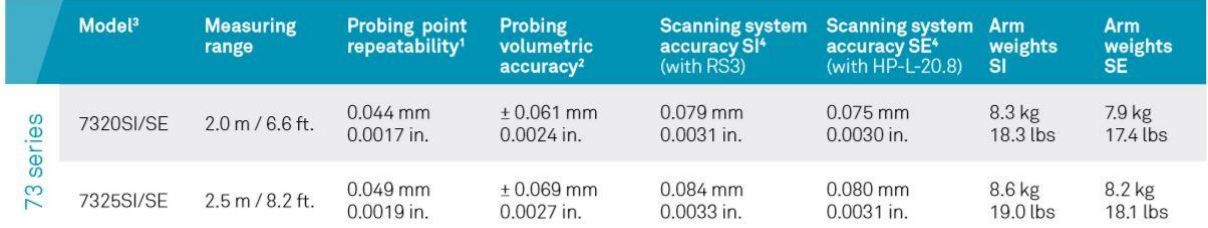

### Figur 10: Usikkerhet til 3D-skanneren.

*Probing point repeatability* er referansetesten for å bestemme målearmens evne til å repetere punkter med ball probe. En kjegle blir plassert foran maskinen og dens punkter måles fra flere tilnærmingsretninger. Gjennomsnittspunktet og avviket for hvert punkt til gjennomsnittlig senter beregnes, og blir deretter dividert med to. Dette gir den maksimale rekkevidden.

*Probing volumetric accuracy* representerer de mest fornuftige forventningene til maskinens ytelse i praktiske målesituasjoner, da det innebærer å måle en sertifisert lengdestandard mange ganger på flere steder og orienteringer og sammenligne målingene med den faktiske lengden. Volumetrisk lengdenøyaktighetstest er den mest hensiktsmessige testen for å bestemme maskinens nøyaktighet og repeterbarhet. Resultatet er maksimalt avvik av måleavstanden minus teoretisk lengde.

*Scanning system accuracy* representerer de mest fornuftige forventningene til maskinens ytelse i praktiske målesituasjoner ved bruk av laserskanning. Testen består av å måle en matt grå sfære med 5 forskjellige armartikulasjoner. I hver artikulasjon av armen skannes sfæren fra 5 forskjellige retninger slik at mest mulig av sfæren skannes. Resultatet er det maksimale 3D-senteret til sentrumsavstanden til de 5 sfærene. Alle probe spesifikasjoner oppnås med en ROMER Absolute Arm montert på en Romer baseplate eller magnetisk base og ved hjelp av en 15 mm stål ball probe med en lengde på 50 mm under stabile omgivelse, se Vedlegg 1.

Fresemaskinen som benyttes er en 3-akset maskin av merket Quaser med modellnummer MV154PL. Maskinen kan frese alt fra harde materialer som stål til mykere skummaterialer. Det kan benyttes ulike hoder på fresen for å frese ulike fasonger og linjer. I den eksperimentelle metoden benyttes det et flatt fresehode under grovfresingen samt et fresehode med halvkule form under finfresingen. En oversikt over utstyr er gitt i Tabell 2.

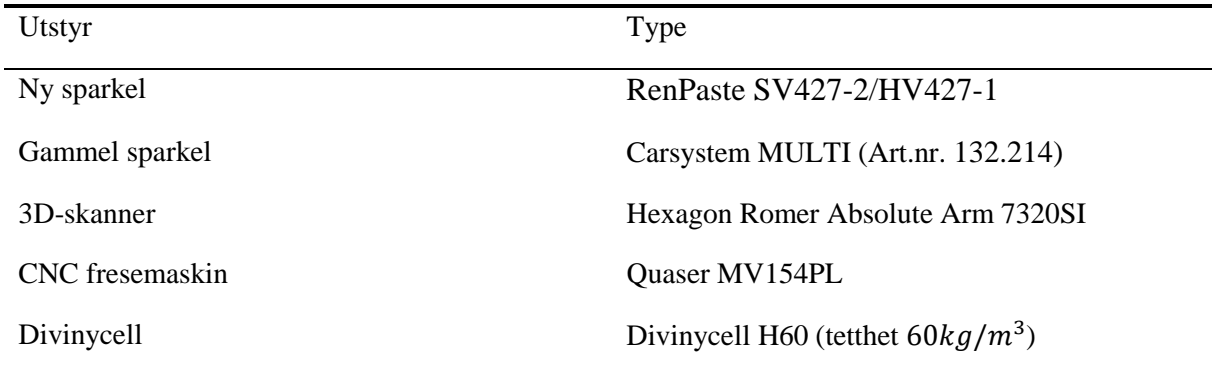

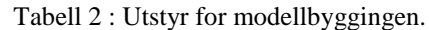

Fresemaskinen og skanneren er utstyret som gir og registrerer avvik i modellene, de har forskjellige maskinelle avvik. De blir kjørt gjennom forskjellige tester for å sertifisere nøyaktigheten deres før de eventuelt blir solgt, eller skal leveres til ny bruker. Mange bedrifter velger etter noen år å kjøre tester for å på nytt få sertifisert maskinene sine for å sikre gode produkter. Vedlegg 2 viser to tester som er tilsvarende for fres og skanner som er benyttet. Vedlegget viser at det er relativt store forskjeller i nøyaktigheten på fres og skanner. Skanneren har et sirkulært avvik på 0.28 micrometer, mens fresen har tilsvarende avvik på 6.6 micrometer.

## <span id="page-19-0"></span>2.5 Feilkilder

Oppgaven er å minimere antall feilkilder og å dermed øke nøyaktigheten på skipsmodellbyggingen. Feilkilder vil det alltid være selv om prosessen forbedres. Metoden som testes ut har en fremgangsmåte hvor manuelt arbeid samt maskiner benyttes. I denne seksjonen blir det videre vist til feilkilder som er med på å skape unøyaktighet i resultatet.

Under sparkelprosessen oppstår det luftbobler i sparkelmassen når den påføres, disse boblene kommer frem når sparkelmassen freses. Boblene som oppstår må derfor sparkles manuelt, noe som gjør at det kan avvike fra CAD modell. Noen steder blir det lagt på for lite sparkel, dette fører til at det må sparkles enda en gang før den freses en tredje gang.

Som nevnt tidligere i rapporten blir det laget en plate modellen skal ligge på under begge fresingene. Grunnet indrespenninger i platens materiale er ikke platen helt plan. Platen blir manuelt satt inn og tatt ut mellom fresingene for sparkling. Platen må derfor settes inn igjen på nøyaktig samme sted. Det er laget nullpunkter på platen som brukes i forhold til CAD-filens koordinatsystem. Nullpunktene hjelper med å finne tilbake til startposisjon for fresing, her blir det observert avvik på flere av prøvebåtene samt hovedmodell.

Valideringen gjennomføres ved hjelp av en 3D-skanner. Skipsmodellen må skannes i to omganger for å få dekket hele overflatearealet. Modellen må derfor flyttes en gang i løpet av valideringen. 3D skanner har en nøyaktighet på hundredeler så valideringen blir ganske nøyaktig. Måleproben som brukes under leapfrog-prosessen har en nøyaktighet på tiendeler, se Vedlegg 1.

CNC fresen opererer i ulike trinn. For at filstørrelsen ikke skal overskride maskinens kapasitet er 3 mm trinn den fineste fresingen som er mulig å gjennomføre. Disse trinnene synes i sparkelmassen og må pusses bort manuelt før modellskipet males. CNC fresen som blir brukt har en nøyaktighet ned på tusendeler. Først gjennomfører fresen en grovfresingsprogrammet, dette programmet har en toleranse på 0,01 mm. Deretter kjøres et finfresingsprogram hvor toleransen ligger ned mot tusendels millimeter. Se Vedlegg 3 for datablad på fresemaskinen.

Skipet freses ut i to deler og må derfor limes sammen manuelt, og sparkles i skøyten hvor de limes sammen. Deretter males modellen for at den ikke skal trekke vann samt skape en glatt overflate som glir optimalt gjennom vannet. Malingen legges på i et tynt lag, hvor jevnt det påføres er avgjørende for nøyaktigheten. De mest sentrale feilkildene er funnet å være:

- Tilbakestilling av plate til nullpunkter
- Manuell blanding og påføring av sparkelmasse. Dette medfører luftbobler i massen.
- Manuell flytting av modell i både fres- og skanneprosess.
- Manuell sammensetting av styrbord og babord side ved hielp av lim.

### <span id="page-20-0"></span>**Utfordringer**

Hovedutfordringen for denne oppgaven er at fresen som benyttes ikke evner å oppdage overflater uten masse. Det ble tildelt en tegning av et containerskip i .prt-format fra instituttet som er hentet fra internett. Filer av typen .prt jobber Creo Parametric godt med og det skulle ikke være et problem å skalere denne filen til ønsket størrelse og for øvrig gjøre andre ønskelige endringer. Dette viste seg raskt å bli et stort problem da filen som ble tildelt var en tegning av et skrog som ikke hadde masse. Altså en overflate uten masse, på lik linje med en «sketch» i Creo. I tillegg til dette var det på noen steder små hull i skroget, og når det ikke er en solid modell vil dette føre til at volumet av modellen blir lik 0. For mer utdypende forklaring av problemer med Creo, se Vedlegg 4.

# <span id="page-21-0"></span>**3. Resultat**

Resultat kapittelet tar for seg to delkapitler hvor det blir presentert målte resultater av trykktest og modellbåter. Dette er til grunne for å kunne komme frem til en konklusjon i Kapittel 5.

### <span id="page-21-1"></span>**Resultater av teststykker med forskjellig sparkel**

Innledningsvis i Kapittel 2.1 blir det presentert fremgangsmetode for gjennomførelse av trykktesting. Ut fra kurvene, se Figur 11, blir det observert at den gamle sparkelmassen tåler mer deformasjon før den går til brudd. Kurven til den nye sparkelmassen viser tydelig når massen går til brudd like etter en forflytning, *DeltaL*, på 4 mm. Den nye Sparkelmassen ser ut til å være sprøere samt tåle mindre enn den gamle massen.

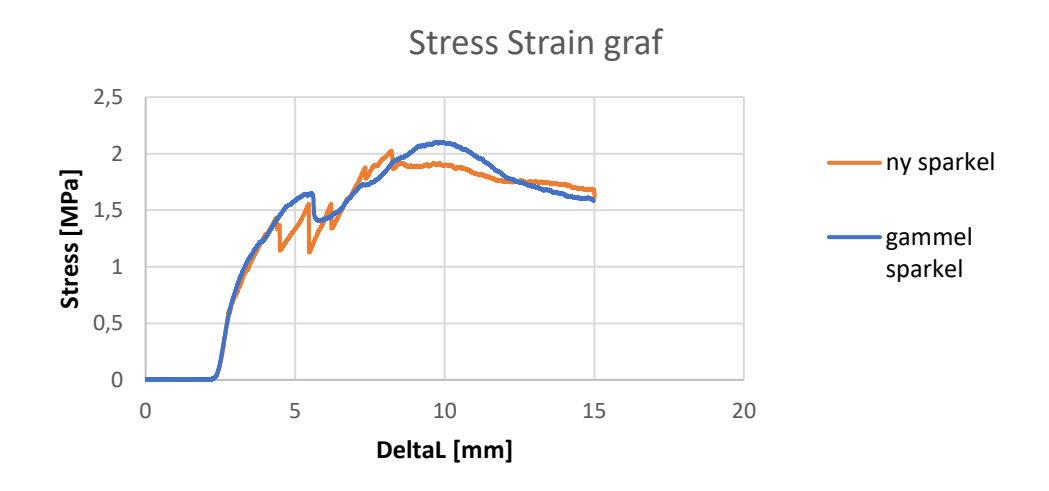

Figur 11: Trykktesting av ny og gammel sparkel.

### <span id="page-21-2"></span>**Måleresultater av prøvebåter**

I dette segmentet er resultatene fra sammenligningen mellom prøvebåtene og CAD-fil presentert og gjort rede for. I Tabell 3 fremkommer det hvordan avvik registreres i PCDMIS, som er programvaren som brukes for skanning. Gul farge tilsier mer enn 0,3 mm mindre enn CAD-fil og rød farge mer enn 0,3 mm større enn CAD-fil.

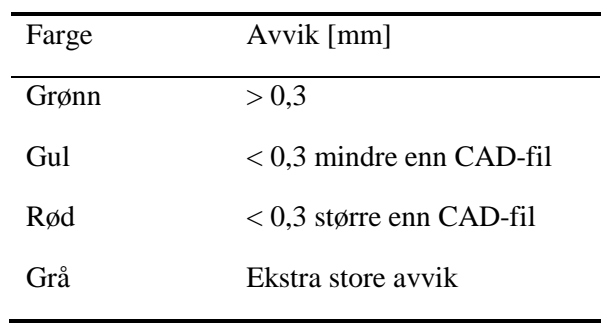

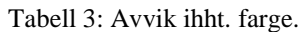

Prøvebåtene blir frest ned til valgt antall millimeter for å kunne legge på en eksakt tykkelse med sparkel. Før sparkelen legges på skannes prøvebåtene for å se på nøyaktigheten etter første fresingen. I Figur 12 vises resultater der det er frest ned 2 mm og 3 mm. Her kan det observeres at store deler av båten er innenfor ±0.3 mm avvik fra CAD-fil, området er merket med grønn farge. Det blir gjort samme type sammenligning for de to resterende prøvebåtene som har sparkellag på 1,5 mm og 3 mm. Resultater for dette finnes i Vedlegg 5.

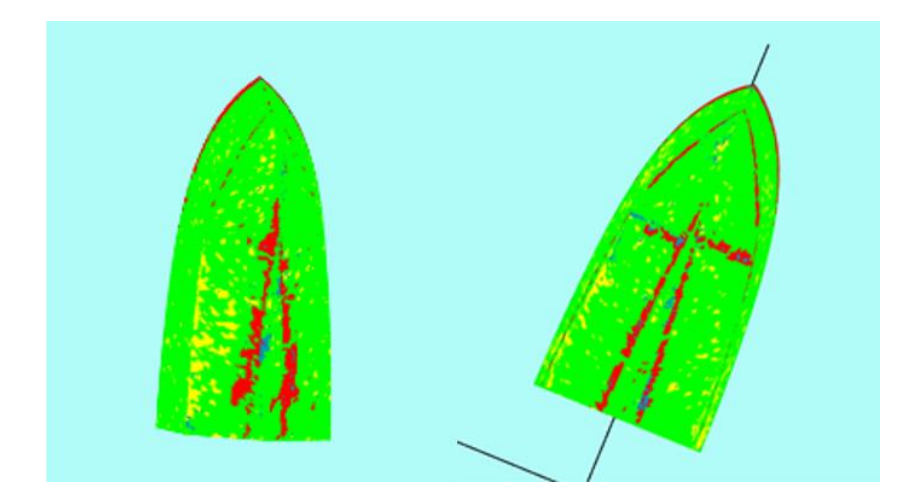

Figur 12: Skanning av Divinycell, 2mm (venstre) og 3 mm (høyre) offset fra original fil.

I Figur 13 fremkommer det skanning av prøvebåt med 2 mm sparkeltykkelse. Disse målingene viser at resultatene er ganske gode, og nøyaktigheten er svært høy. Det kan tydelig observeres at skanneren registrerer hvor det er luftbobler, og hvor det ikke er påført nok sparkelmasse. De stedene hvor det er store forskjeller fra CAD-fil og skannet modell blir markert med gult og rødt. De grå områdene er hvor avvikene er større enn en gitt verdi, i dette tilfellet 3 mm, fra CAD-fil. Eksempelvis kan vi studere Figur 13 hvor det er gule punkter på sidene og litt i baugen og noen små grå punkter langs kjølen som er markert med piler.

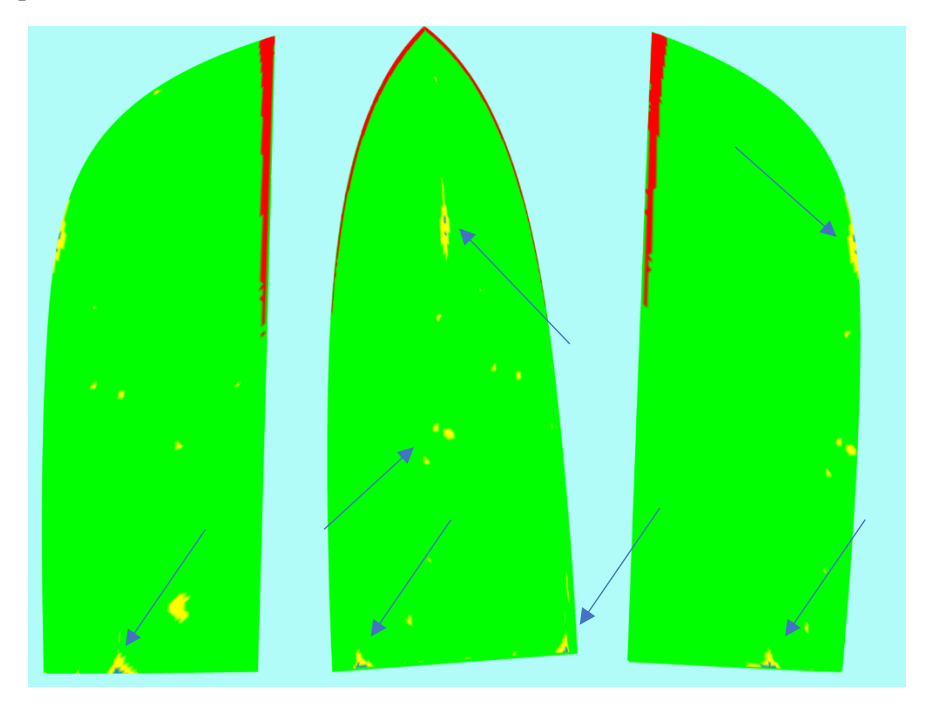

Figur 13: Skanning av modell med 2 mm sparkeltykkelse.

Tabell 4 viser resultater fra målingene av de tre teststykkene. Modellen med 1.5 mm sparkeltykkelse er den som kan vise til de mest nøyaktige målingene ved å se på standardavvik.

| Sparkel tykkelse | Gjennomsnittlig avvik | Maks avvik | Standardavvik |
|------------------|-----------------------|------------|---------------|
| [mm]             | [mm]                  | [mm]       | [mm]          |
| 1.5              | 0.069                 | 2.151      | 0.151         |
| 2                | 0.071                 | 2.446      | 0.16          |
| 3                | 0.057                 | 2.569      | 0.161         |
| Gj.snitt         | 0.065                 | 2.389      | 0.157         |

Tabell 4: Avvik for prøvebåtene med ulik sparkeltykkelse.

Etter funn av disse avvikene vil en konklusjon være at en slik fremgangsmåte for bygging av modellbåter er veldig nøyaktig. Den oppfyller også krav som blir stilt fra regelverket i ITTC [5]. Der er kravet at avvik fra modellen ikke skal være mer enn  $\pm 1$  mm. For å bygge en modellbåt som skal holde standarden til ITTC kreves det nøyaktighet, det største avviket skal ikke være mer enn ±1 mm for bredde og tykkelse og ±1 mm eller 0,05% av lengde fra perpendikulær til perpendikulær avhengig av hvilken som gir størst verdi [5]. Største avvik på modellene er i snitt over 2 mm, og vil med dette ikke være gode nok i henhold til regelverk. I Figur 13 kan det sees at det store avviket kommer i kjølen på båtene. Dette er et resultat av for lite påført sparkelmasse. Om et nytt lag med sparkel blir påført og frest på nytt vil dette avviket bli vesentlig mindre, og trolig være innenfor kravene.

Fra resultater fra teststykkene kan vi lese et gjennomsnittlig avvik på 0,065 mm som er 6,5% av tillatt avvik. Dette ansees som veldig bra ut ifra forutsetninger som legges til grunn med tanke på utstyret som brukes i konstruksjon av modell. Fra Tabell 4 sees det at 1.5 mm sparkeltykkelse gir størst nøyaktighet, men med et så tynt sparkellag følger det stor risiko for å ødelegge Divinycell-platen om plassering av modellen i fresen blir gjort på en feilaktig måte. Ved bruk av 2 mm eller 3 mm sparkeltykkelse er det større toleranse for feil plassering av modellen, uten at det vil medføre hull i sparkellaget. En samlet vurdering av mengde sparkel, arbeidsmengde, risiko og nøyaktighet ble gjort og danner grunnlaget for å bygge DTC skipet med sparkeltykkelse på 2 mm.

For større modeller blir det benyttet samme farger som vist i Tabell 3, men det blir nå benyttet 0,8 mm istedenfor 0,3 mm som fargegrense da disse modellene har større avvik enn de små. Dette kommer hovedsakelig av den manuelle flyttingen i fresen og ved å lime styrbord og barbord del av skroget sammen.

Det er gjort testing på Salt Ship Design sin båt ved HVL, se Figur 14. Denne båten er bygget av tidligere studenter ved høgskolen våren 2018. Ved sammenligning av fysisk modell og CAD-fil kommer det tydelig frem at det er store avvik. Det er et standardavvik på 2.854 mm, det største avviket er på hele 17,491 mm og et gjennomsnitt av alle avvikene gir 1,944 mm.

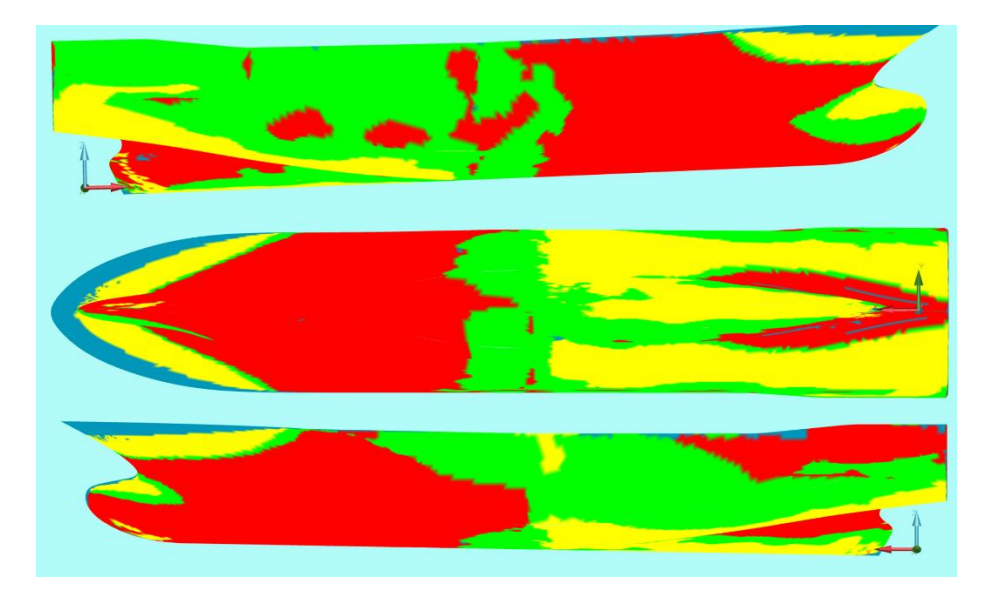

Figur 14: Salt Ship Design's båt ved HVL.

Figur 15 viser den endelige modellen av DTC skipet i skala 1:202. PCDMIS gir at forholdet mellom CAD-fil og fysisk modell gir et standard avvik på 1,134 millimeter, største avvik på 6,479 millimeter og et gjennomsnittlig avvik på 0,895 millimeter. Det må her nevnes at det ble gjort feil ved innsetting av styrbord skrog etter sparkling. Nullpunktene ble ikke lokalisert på en tilstrekkelig god nok måte, som igjen fører til en noe usymmetrisk modell og derav større avvik. Man ser tydelig at avvikene på babord side er mindre enn styrbord side.

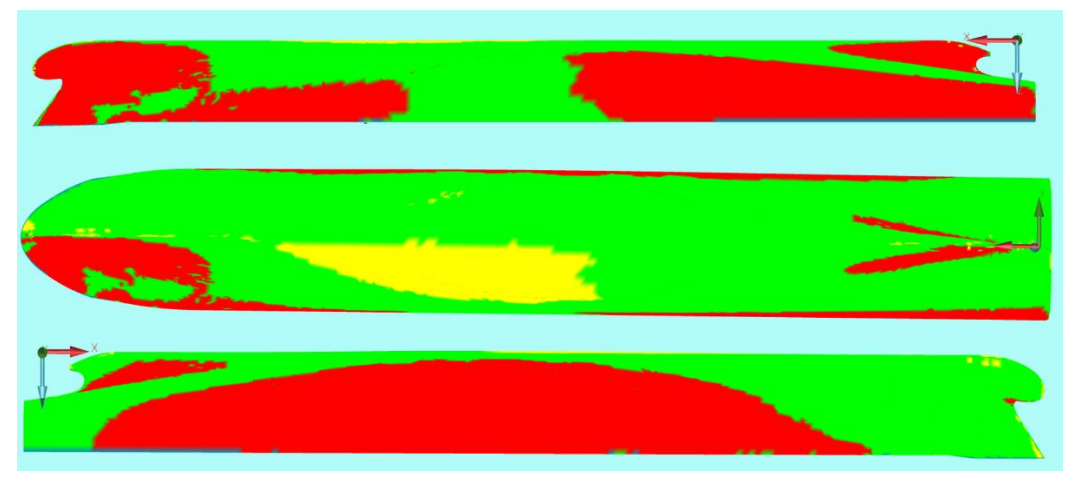

Figur 15: DTC.

Videre må modellen rettes opp i ved å påføre mer sparkelmasse hvor det er for lite sparkel og slipe bort hvor det er for mye. Dette er en relativt enkel prosess da 3D-skanneren lokaliserer områdene som må endres på.

# <span id="page-25-0"></span>**4. Diskusjon**

Antagelsen om at denne prosedyren ville gjøre prosessen for båtbygging på HVL mer nøyaktig og raskere, blir utfordret av resultatene som fremkommer i rapporten. Resultatene viser at modeller med en mindre størrelse, altså de som ikke behøver manuell forflytning i fres, eller to separate fresinger etterfulgt av liming, vil bli svært nøyaktige ved en slik prosedyre, og mindre tidkrevende enn ved gammel fremgangsmåte. Det som ble problematisk var å få en modell som måtte freses i to deler og deretter limes, nøyaktig nok. Det fremkommer for mange steder hvor menneskelige faktorer gjør seg gjeldende for nøyaktigheten, og resultatet blir da tydelig dårligere enn ved små modeller. Dette forteller samtidig at det er potensiale i den nye prosedyren, og kan ved videre arbeid og utvikling av fremgangsmåten blir en rask og nøyaktig prosedyre.

Grunnen til at de små modellene er mer nøyaktige kan være at selve CAD-filen er av bedre kvalitet og er enklere å jobbe med i programvaren som forbereder filen til fresing. Dette er et problem ved fresing av hovedmodell, da løsningen er å manipulere fresemaskin til å tro den hadde en annen dimensjon på fresehode enn realitet. For å forsikre seg om at det blir et reelt resultat må man ha filer av høyere kvalitet, som gjør at de kan endres i tegneprogram og ikke ved manipulasjon for fresing av Divinycellmaterialet. Se Vedlegg 4 for nærmere beskrivelse.

For å illustrere forskjellen på de ulike prosedyrene er måleresultater fra de ulike skanningene satt opp i Tabell 5. Disse tre er henholdsvis, liten og stor båtmodell etter ny prosedyre, og stor modell etter gammel prosedyre.

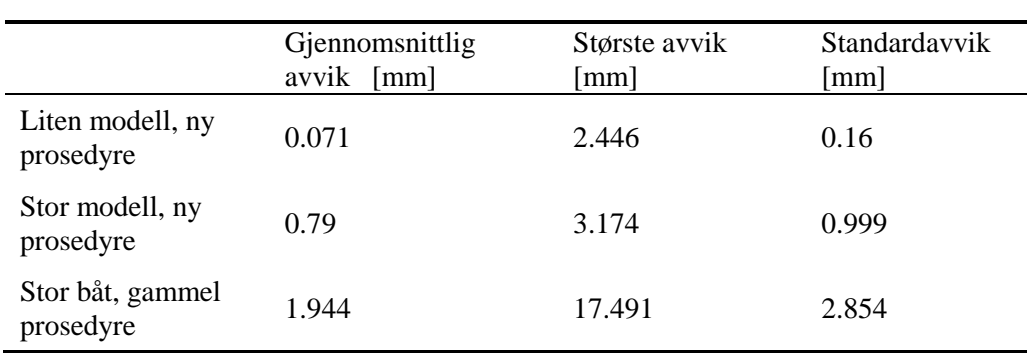

Tabell 5: Sammenligning av avvik.

Sparkelmassen som blir brukt krever mye bearbeiding før den kan påføres og er generelt sett vanskelig å jobbe med. For å spare tid i denne delen av prosedyren bør det brukes et blandeapparat som kan mikse de to komponentene sammen og påføre sparkelmassen på båten, uten bruk av sparkelspader og hender. Det vil da være enklere å forsikre seg om at det er påført et jevnt lag med sparkelmasse alle steder på båten, og dermed slippe å gjøre denne delen av prosessen flere ganger. Dette er et segment det vil være aktuelt å gjøre videre undersøkelser og arbeid på for å gjøre metoden bedre.

Det kan vises til flere steder hvor slike typer oppgaver blir utført med andre typer maskiner og forholdsvis bedre forutsetninger for å lage mer nøyaktige produkter. Ved bruk av mer moderne fresemaskiner oppnås det en nøyaktighet på 0.6 mm på båter som er en hel del større enn modellene som ble presentert i denne oppgaven [8]. Det største problemet med dagens fres på HVL er at den ikke opererer i 6 akser, hvilket skaper problemer med avanserte geometrier. Investering av en ny og mer moderne fresemaskin vil på lang sikt være den beste løsningen, dog den dyreste. I nærmere fremtid anbefales det derfor å jobbe mer med utvikling av den prosedyren som fremkommer av denne oppgaven.

# <span id="page-26-0"></span>**5. Konklusjon**

En ny prosedyre for bygging av modellbåter er utviklet, og resultatene for nøyaktigheten ved denne prosedyren er presentert i denne oppgaven. Det viser seg å være stort potensiale i metoden og det vil være et godt utgangspunkt for videre arbeid. Bruken av 3D-skannere er i stadig vekst og er med på å gjøre denne type oppgaver enklere og mer nøyaktige. Ved sammenligning av tidligere produserte båter på Høgskolen på Vestlandet, kan det stadfestes større nøyaktighet i den nye prosedyren. Per dags dato er prosedyren derimot for tidkrevende i forhold til hvor godt resultatet blir. I tillegg er ikke resultatet godt nok i henhold til ITTC sine retningslinjer for avvik. Det er i hovedsak manuelle feil som utgjør feilkildene og kan derfor løses ved videre arbeid med fremdriftsmåten.

Konklusjonen kan også tallfestes, se Tabell 5, hvor det fremkommer at den nye metoden gir bedre resultater enn gamle metoden ved bygging av store modeller. Ved bygging av mindre båter ved den nye metoden er nøyaktigheten enda bedre. Standardavvikene på gammel metode stor båt, ny metode stor båt og ny metode liten båt er henholdsvis 2,854 mm, 0,999 mm og 0,16 mm.

### <span id="page-27-0"></span>**Referanser**

- [1] I. m. organization, «Energy Efficiency Measures,» 2011. [Online]. Tilgjengelig: [http://www.imo.org/en/OurWork/Environment/PollutionPrevention/AirPollution/Pages/Techn](http://www.imo.org/en/OurWork/Environment/PollutionPrevention/AirPollution/Pages/Technical-and-Operational-Measures.aspx) [ical-and-Operational-Measures.aspx,](http://www.imo.org/en/OurWork/Environment/PollutionPrevention/AirPollution/Pages/Technical-and-Operational-Measures.aspx) Hentet: July.
- [2] *ITTC – Recommended Procedures*, 7.5-02-02-02, 2002. Tilgjengelig, Hentet:
- [3] K. Biskup, P. Arias, H. Lorenzo og J. Armesto, «Application of terrestial laserscanning for shipbuilding,».
- [4] O. E. Moctar, V. Shigunov og T. Zorn, «Duisburg Test Case: Post-Panamax Container Ship for Benchmarking,».
- [5] *ITTC – Recommended Procedures*, 7.5-02-02-02, 2002.
- [6] «Measurments and Error Analysis,» [Online]. Tilgjengelig: [https://www.webassign.net/question\\_assets/unccolphysmechl1/measurements/manual.html](https://www.webassign.net/question_assets/unccolphysmechl1/measurements/manual.html)
- [7] L.-j. Ding, S.-G. Dang og P.-a. Mu, «CAD-Based Path Planning for 3D Laser Scanning of Complex Surface,»*,* s. 10.
- [8] F. Brun, «Email,» 2019.

# <span id="page-28-0"></span>**Vedlegg**

Vedlegg 1- 3D skanner Data Sheet

Vedlegg 2- Sirkulært avvik på skanner og fres

Vedlegg 3- Fresemaskin Data Sheet

Vedlegg 4- Problemer som oppstod i Creo

Vedlegg 5- Resterende resultater på prøvebåter

## <span id="page-29-0"></span>Vedlegg 1

#### Romer Absolute Arm, Fact sheet

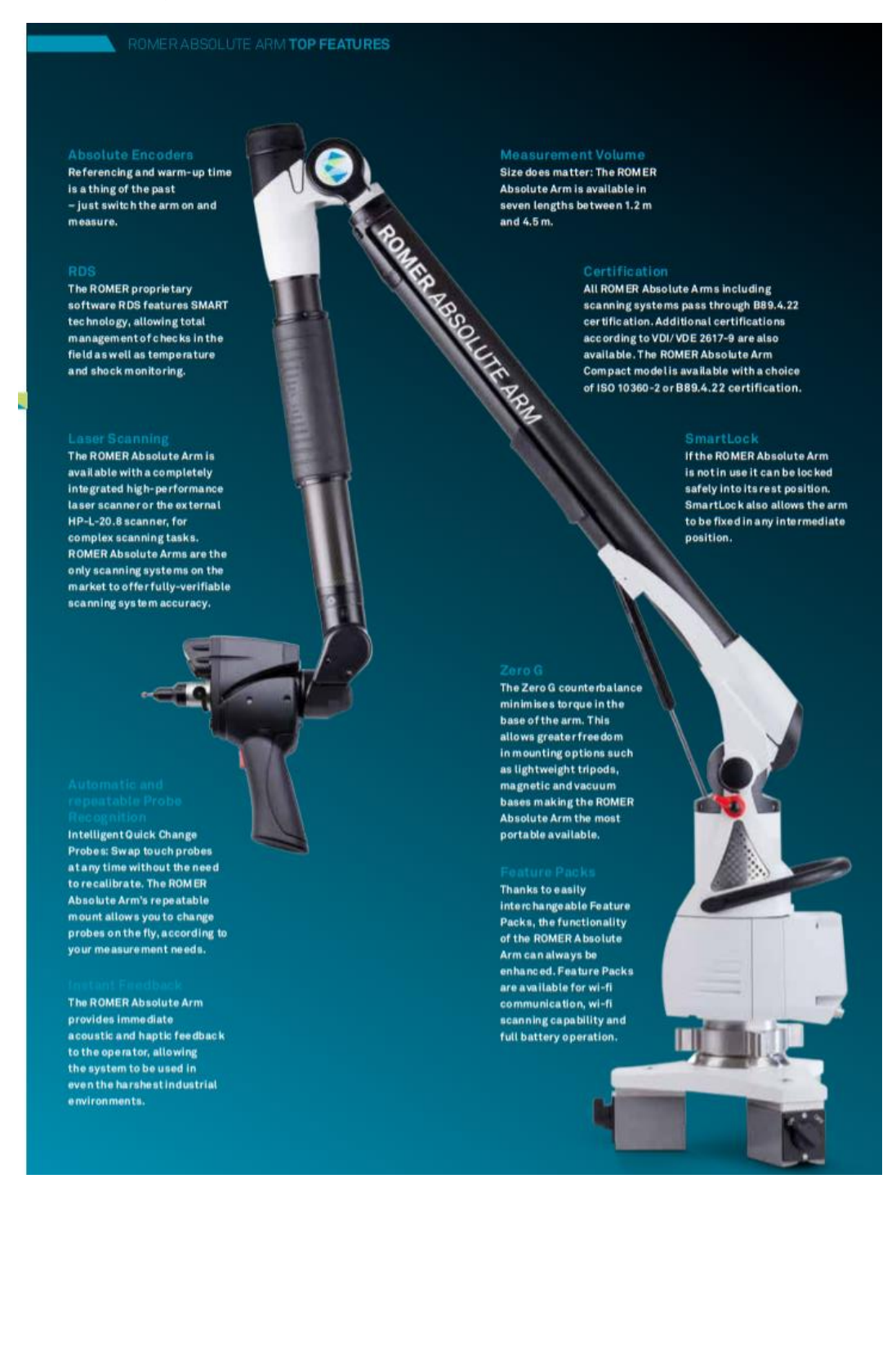

#### 28

#### ROMER ABSOLUTE ARM

The Brazie POMER Abenlute Arm in designed for highly-accurate tactile<br>measurements on countless types of workpiece. It allows for reliable touchprobe measurement and inspection of almost anything including sheet metal parts, plastic components or carbon fibre structures. If your measure ment jobs require laser scanning later, an upgrade is possible at any time.

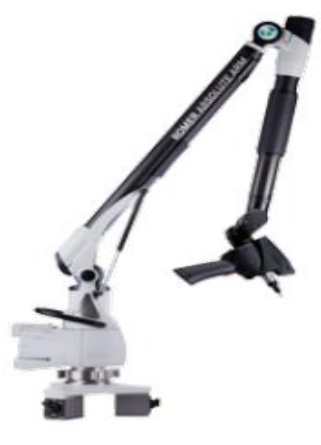

#### ROMER ABSOLUTE ARM WITH INTEGRATED LASER **SCANNER**

Freedom of movement: with a fully integrated and certified RS3 laser scanner, this is an all-purpose metrology system for almost any measurement need. Point cloud inspection, product benchmarking, reverse engineering, rapid prototyping, virtual assembly or CNC milling are just some of the typical laser scanning applications that can be added to the rich portfolio of touch-probe measurement applications. The integrated laser scanner is designed<br>to capture data from almost any object surface. It does not need warm-up time or additional cables and controllers. Scanner and probe measurements are combined in the same software session.

#### ROMER TUBE INSPECTION **SOLUTION**

The ROMER Tube Inspection Solution covers all 3 main tasks of tube measurement in a single noncontact product: tube inspection and definition, geometry measurement and<br>even interfacing to CNC tube bending machines is possible, via bending program correction. The ROMER Tube Inspection Solution is the only portable true tube inspection solution on the market. It can be taken to the workpiece to measure pipes, lines, hoses and tubes in situ, thereby saving<br>time and effort. Reverse engineering of tubes and hoses is also unbelievably fast, and without any need for complex laser scanning.

#### ROMER ABSOLUTE ARM WITH EXTERNAL LASER **SCANNER**

The ROMER Absolute Arm with external scanner is the high-end laser scanning platform designed for the HP-L-20.8 laser scanner from Hexagon Metrology. With<br>HP-L-20.8, the ROMER Absolute Arm offers first-class performance on the most complex surface types. Automatic laser control means that multiple surface colours can be scanned in a single pass. Thanks to the HP-L-20.8's unique flying dot technology, the scan width and point<br>density are entirely variable, allowing the user to guarantee maximum scan detail where it's needed most.

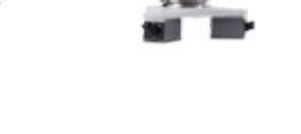

#### ROMER ABSOLUTE ARM COMPACT

The ROMER Absolute Arm Compact is a high-accuracy portable coordinate measuring machine (CMM) that brings total mobility to high-tolerance 3D measurement applications on the shop floor. It is the only portable CMM on the market today with full ISO 10360-2 certification, making it the perfect portable compliment to stationary CMM's. Featuring industry-<br>proven technology from the ROMER Absolute Arm range, the ROMER Absolute Arm Compact is perfect for mea small to medium parts, and ideal for GD&T measurement. With a measurement volume of up to 1.2 metres and a choice of certifications available, the ROMER Absolute Arm Compact has been designed to give reliable results in tight spaces, anywhere

#### ROMER ABSOLUTE ARM COMPACT PROBING SPECIFICATIONS

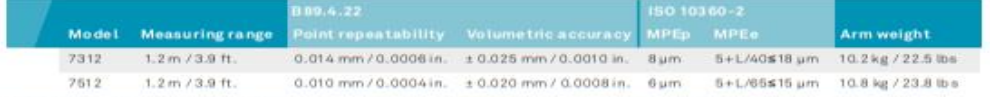

oint repeatability and volumetric accuracy values according to 889.4.22. MPEp is the Maximum Permissible Proting Error according to the<br>IO 10360-2 standard. MPEe is the Volumetric Length MeasuringError according to the ISO

#### **6-AXIS PROBING SPECIFICATIONS**

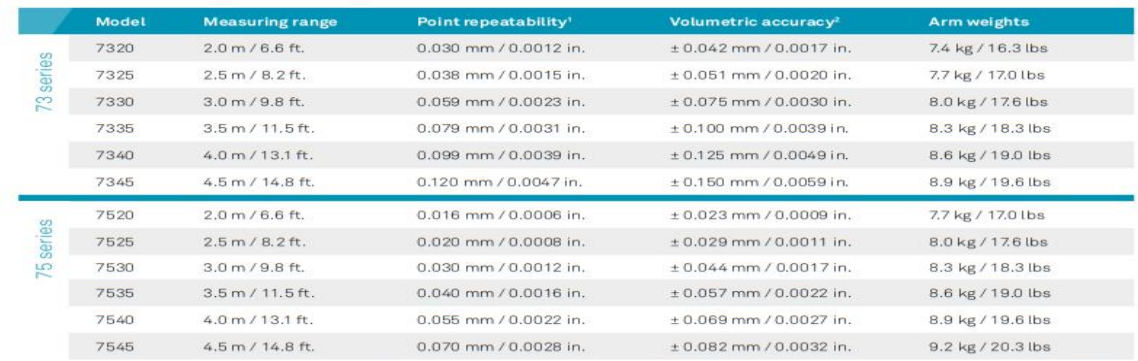

All specifications according to B89.4.22. Certification is also available to VDI/VDE 2617-9.

#### 7-AXIS PROBING AND SCANNING SPECIFICATIONS

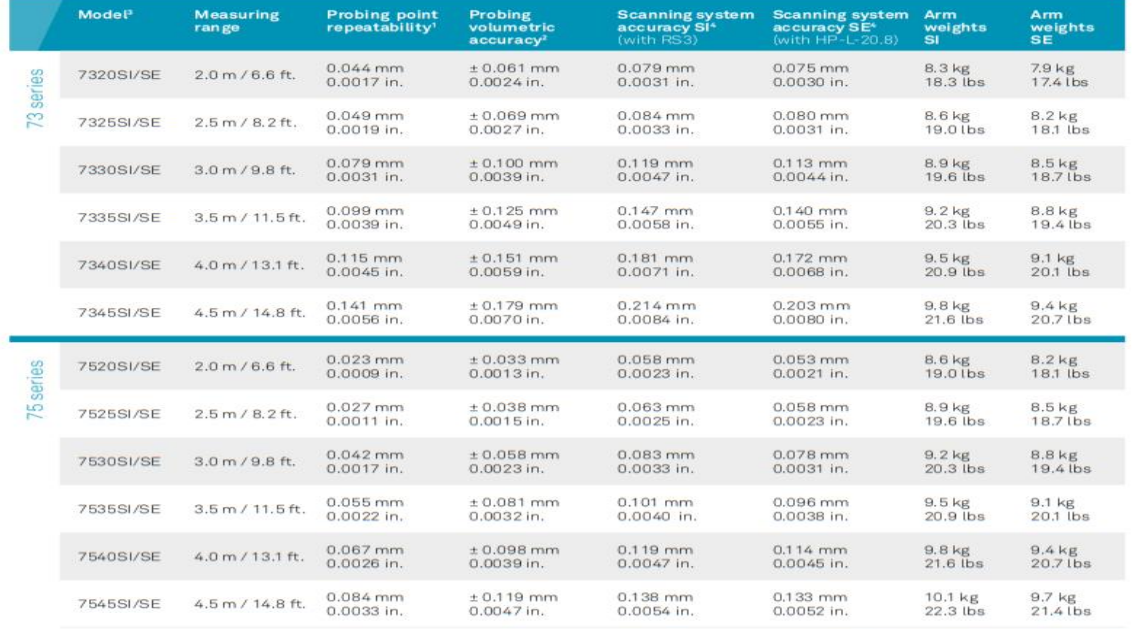

All specifications in relation to B89.4.22.

### ROMER ABSOLUTE ARM LASER SCANNERS

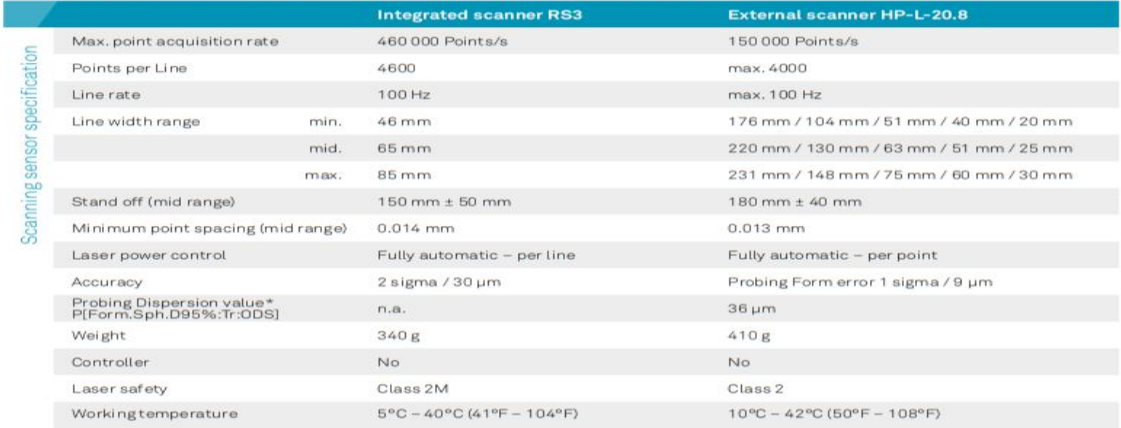

\*ISO10360-8:2013

<span id="page-32-0"></span>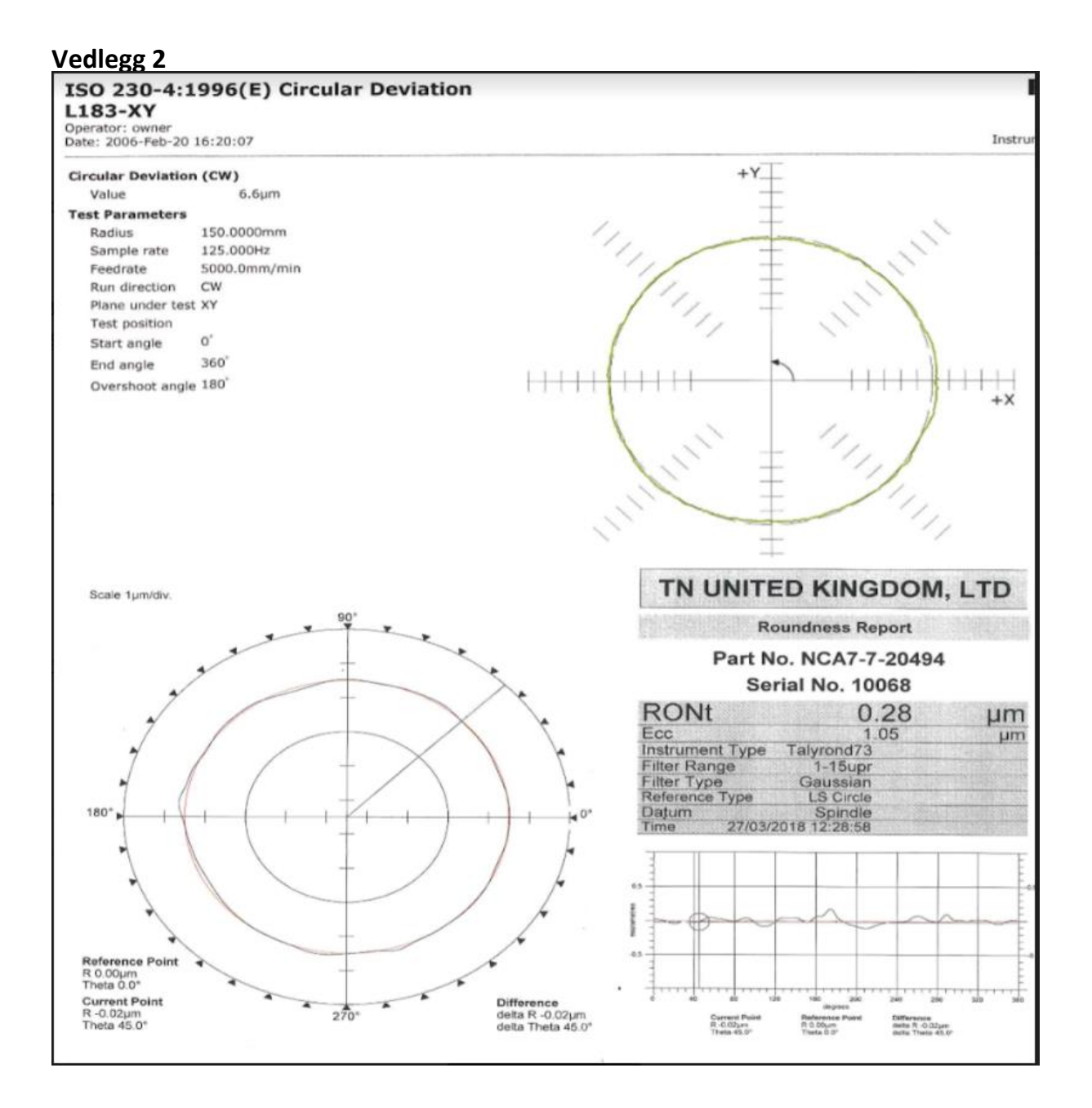

### <span id="page-33-0"></span>**Vedlegg 3**

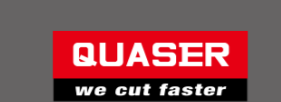

MV1 SERIES

ATC system

Easy operation

New

i.

**MV134** 

TOOLS INC.<br>Address: 30493  $\begin{array}{ccc}\n\text{Test} & +1.803 \\
\text{Fact} & +1.888 \\
\text{Ermsk} & \text{exm} & \text{exm} \\
\end{array}$  filing!

Fold here for 1

# **MV1 SERIES**

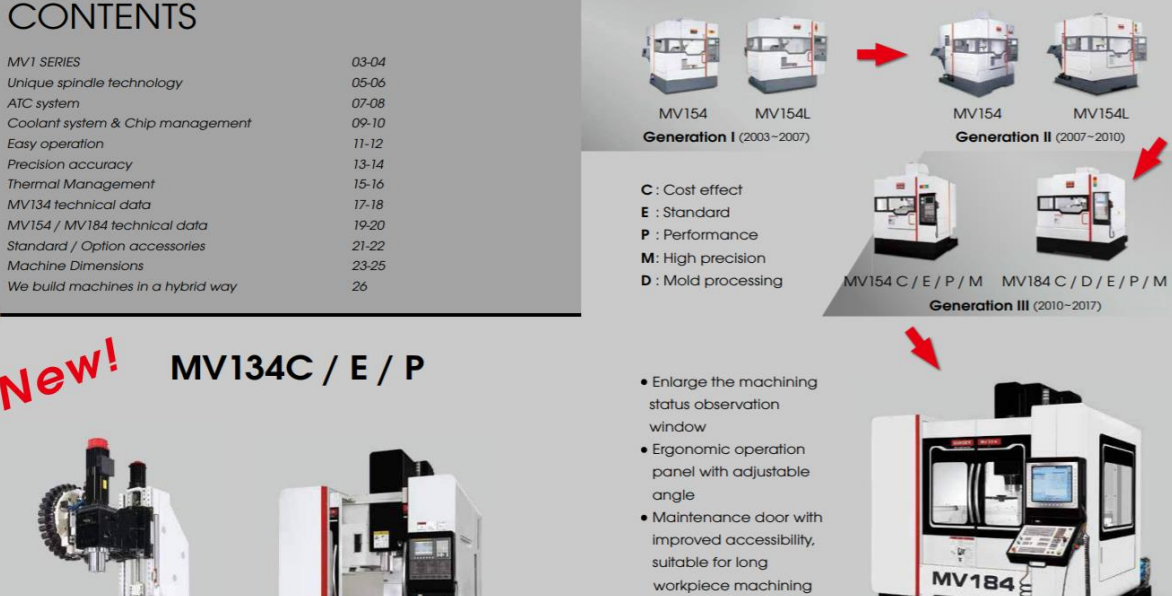

· Ceiling wash down achieve better chip management(opt.)

**Generation IV** 

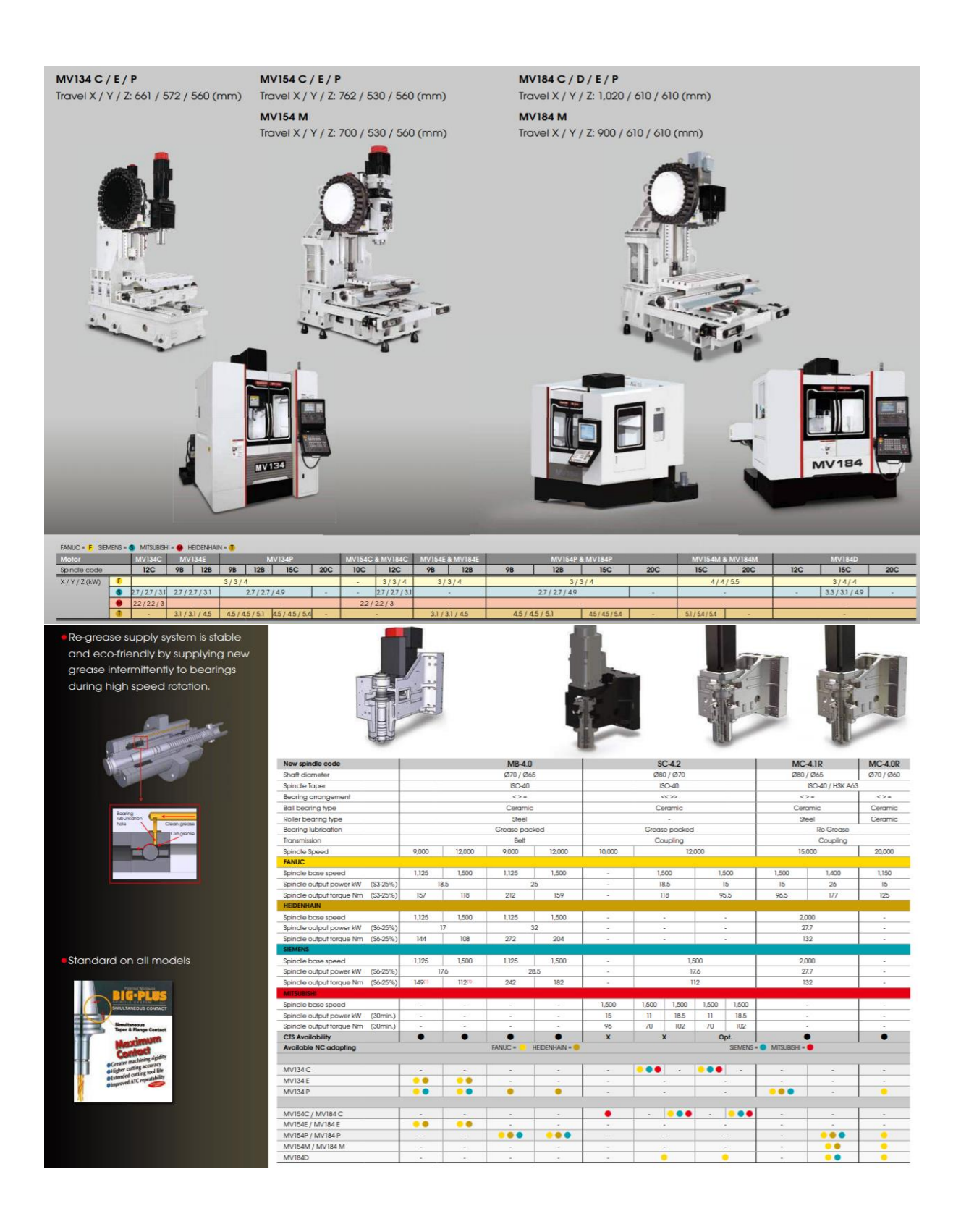

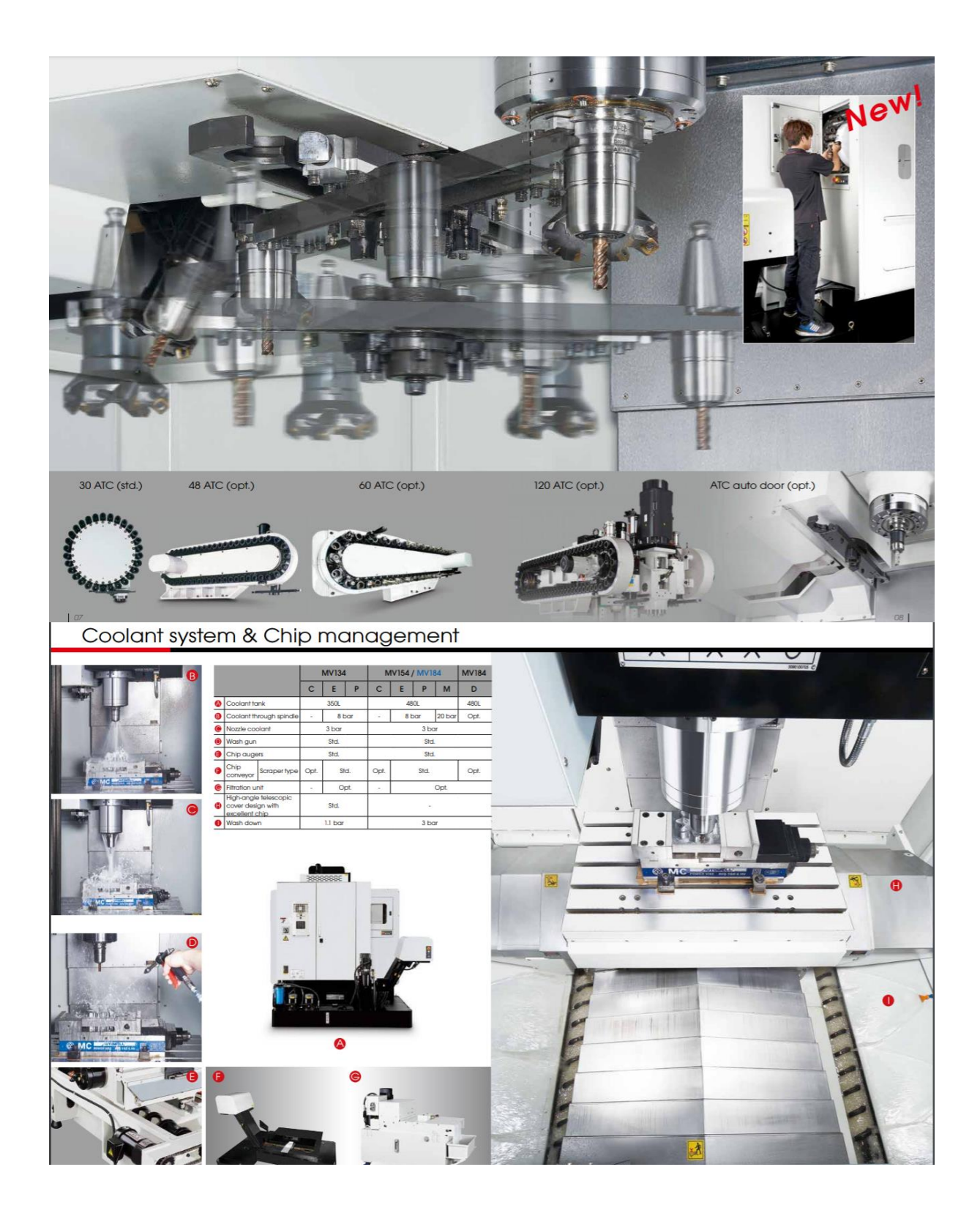

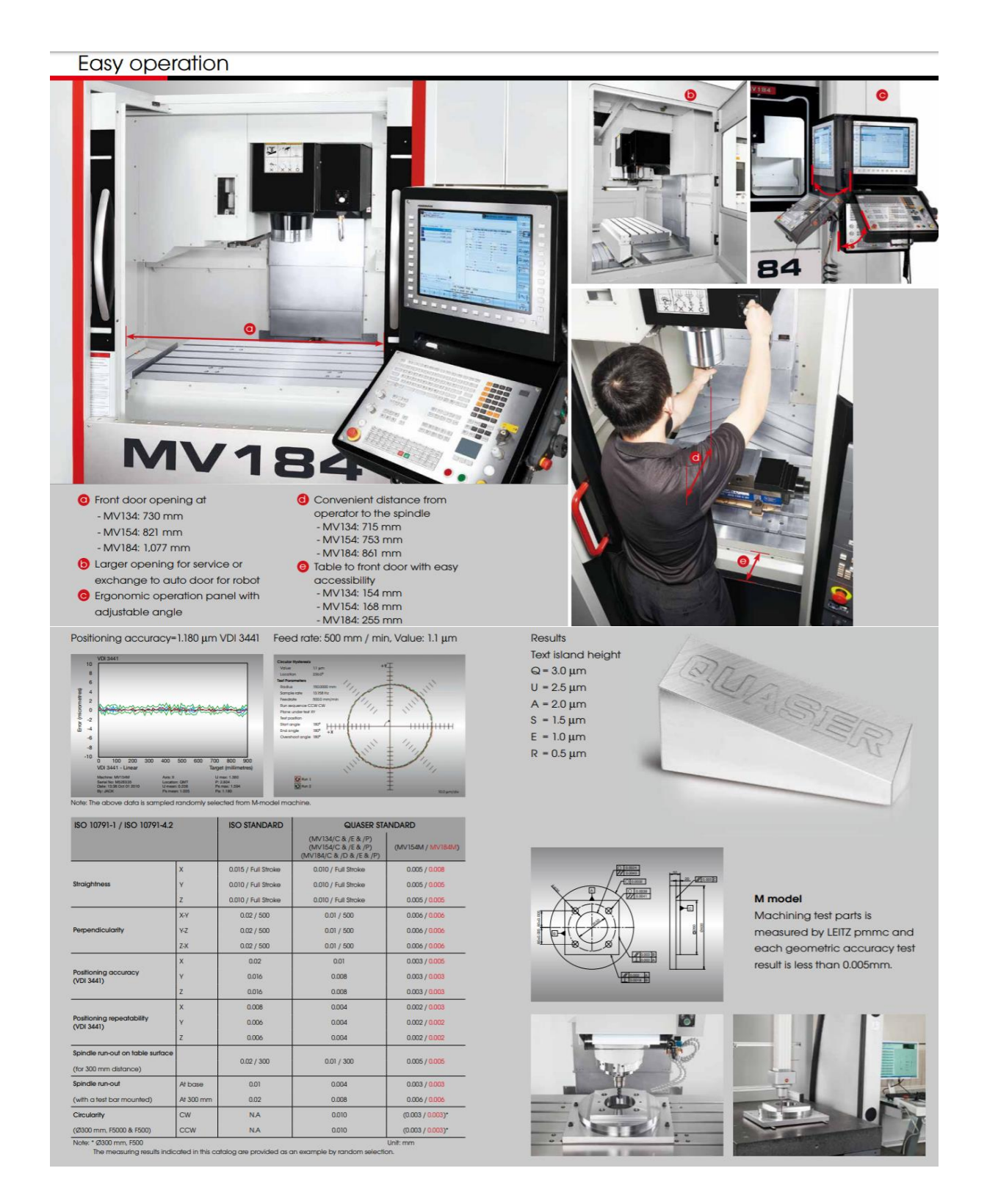

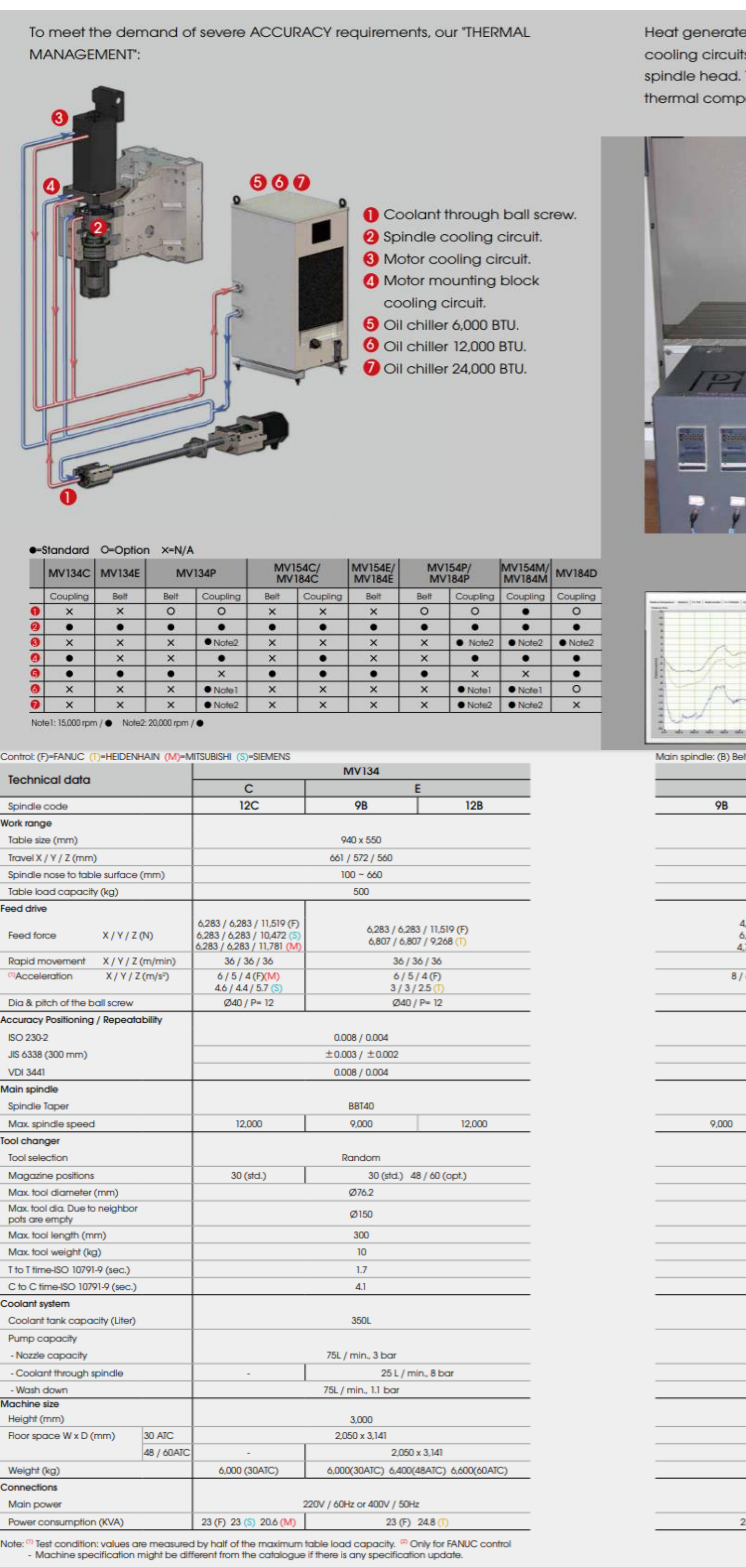

ed from spindle and spindle motor are quickly removed by<br>the on spindle housing, spindle motor, motor mounting plate and<br>The heat is exchanged by a large capacity oil chiller, and the<br>connection function to spring limitiat ensation function to reduce thermal impact to a minimum.

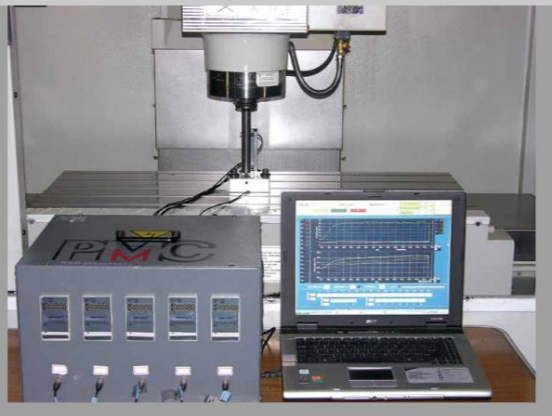

Thermal compensatin on X, Y & Z

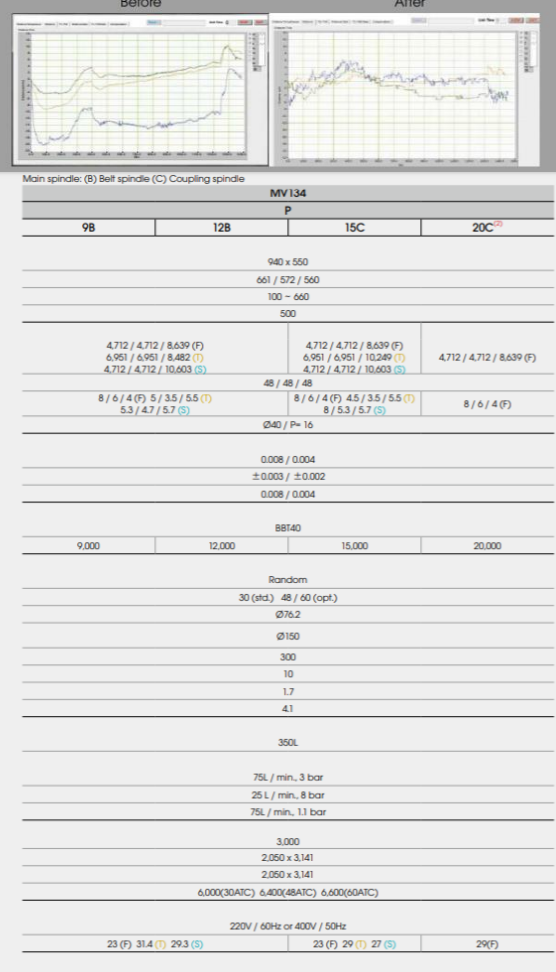

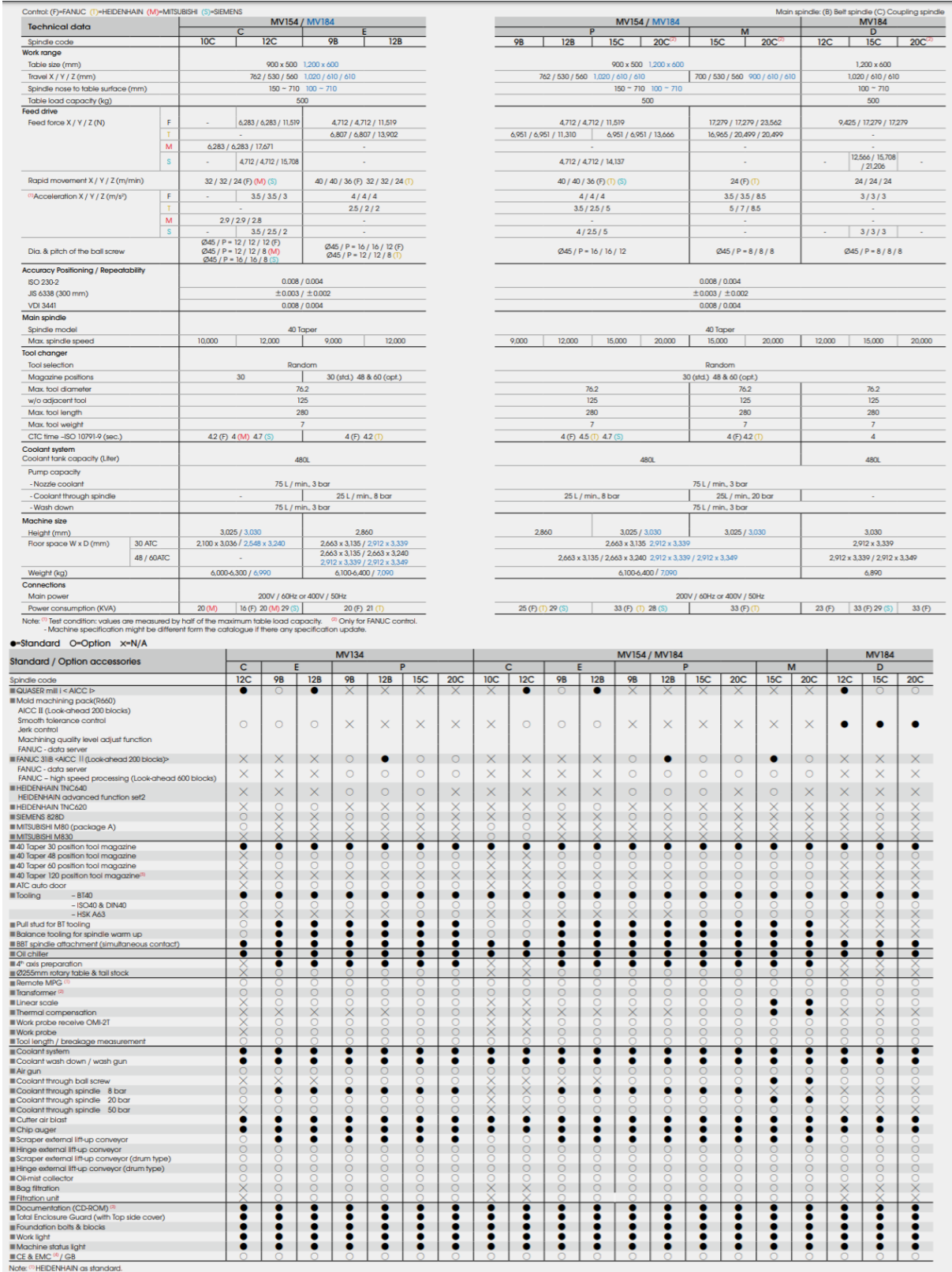

Note: "HEIDENHAIN as standard.<br><sup>@</sup> Transformer as standard or option litem will be varied according to control system and power supply condition.<br>Hoper documentation is option <sup>68</sup> Standard for EU area except C type. <sup>@</sup> O

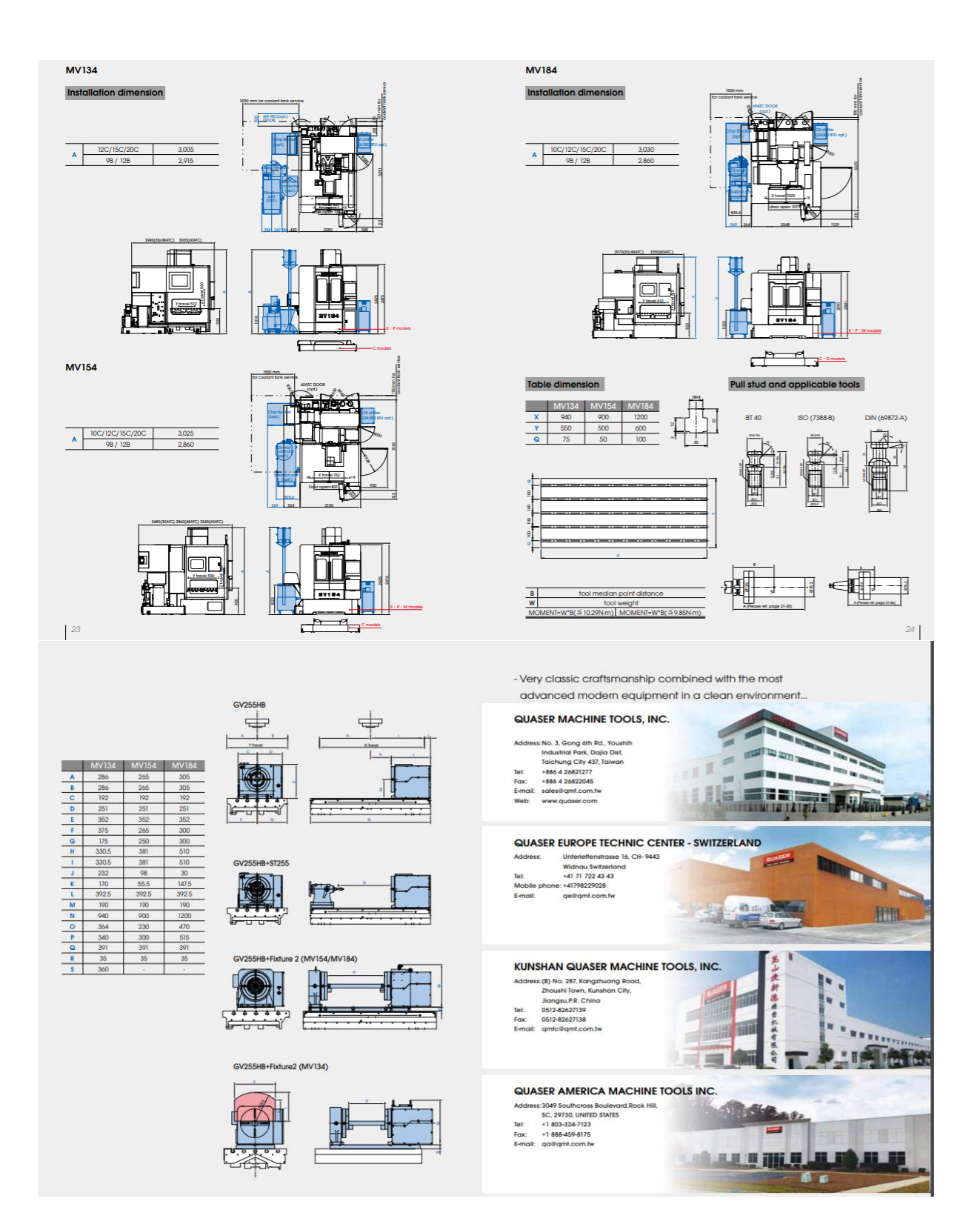

## <span id="page-40-0"></span>**Vedlegg 4**

Et velkjent problem innen fresing av modellbåter er at fresen som brukes bare opererer med en type filer. F.eks STEP, IGS, part osv. Dette er problemer som til en viss grad kan fikses ganske raskt, og vil trolig kunne la seg løse ved endring av lagringstype. Det som skaper større problemer er om fresen som blir operert ikke evner å oppdage overflater uten masse. Dette var tilfellet ved fresen på HVL avd. Bergen. Det ble tildelt en tegning av et containerskip i prt.-format fra instituttet som er hentet fra internett. Skroget tilhører som nevnt et containerskip og er gjort mange tester av på universitet Duisburg-Essen i Tyskland. Det er et skip som brukes for validering/benchmarking over hele verden. Filer av typen prt. jobber Creo Parametric godt med og det skulle ikke være et problem å skalere denne filen til ønsket størrelse og for øvrig gjøre andre ønskelige endringer.

Dette viste seg raskt å bli et stort problem da filen som ble tildelt var en tegning av et skrog som ikke hadde masse. Altså en overflate uten masse, på lik linje med en «sketch» i Creo.

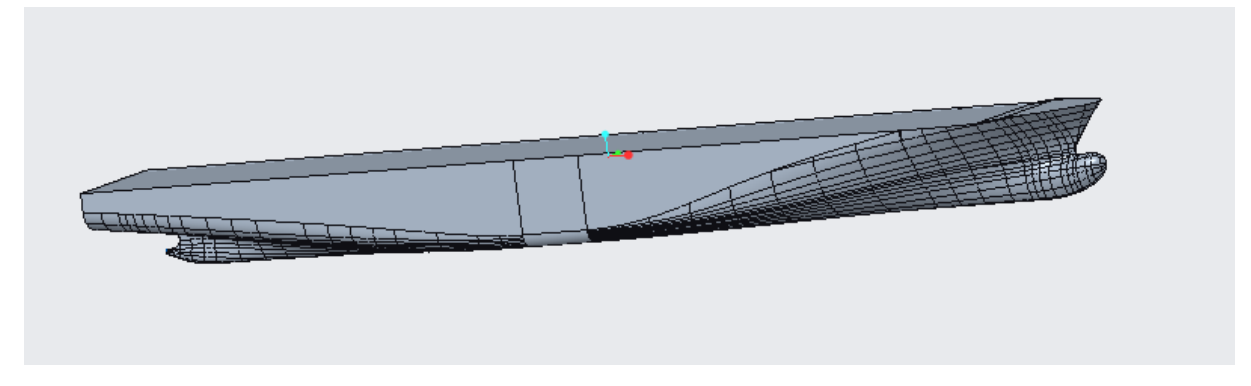

Figur 16 : Utdelt tegning av skrog.

Dette skaper i hovedsak to problemer; det er ikke mulig å velge enkelte segmenter av skroget for å sette en «offset» verdi på modellen. Dette er ønskelig for å skape forskjellig tykkelse i skroget for fresing før og etter sparkellaget er lagt på. Det andre problemet som gjør seg gjeldende ved en slik type tegning er at fresen ved HVL ikke oppfatter skroget som noe overflate og det er dermed ikke mulig å lokalisere et «emne» til fresing. Om volumet til skroget blir målt, blir resultatet lik 0.

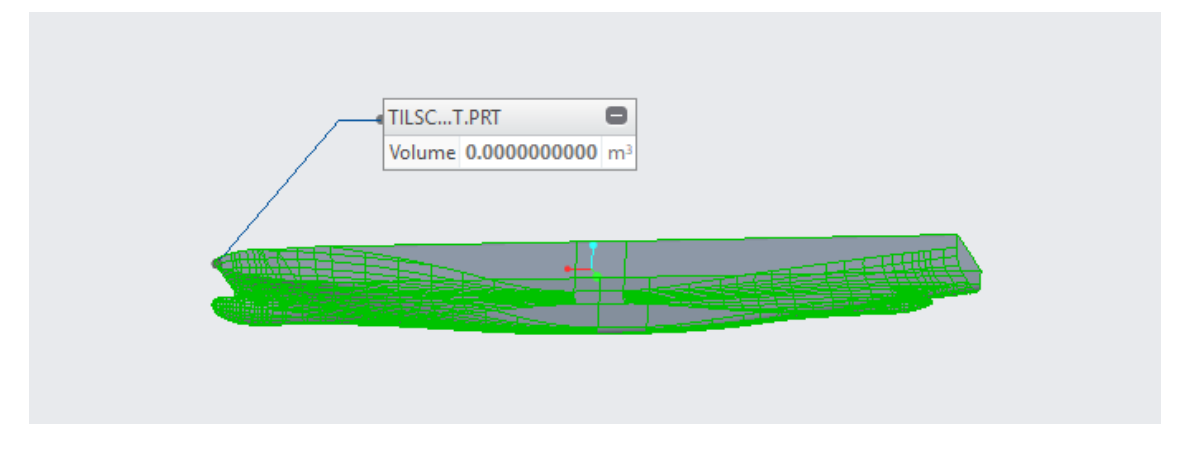

Figur 17: DTC, hvor det viser at volumet er 0.

Det ble jobbet en del rundt dette problemet og det ble forsøkt å finne raske og enkle løsninger på problemet. Det viste seg å ikke være noen smal sak å finne en slik løsning, og det ble dermed bestemt at hele skroget måtte tegnes på nytt etter den opprinnelige tegningen fra Duisburg Test Case.

Her er det trolig mange måter å gjøre det på, men fremgangsmåten som ble valgt var å legge mange «Y-Z»-plan fremover lang x-aksen på skipet og deretter skape egne skott ved å ta ut linjene som kommer av å bruke intersect-funksjonen i Creo mellom planene og skroget, og deretter bruke blend-funksjonen mellom skottene for å skape en overflate som følger skipets opprinnelige form.

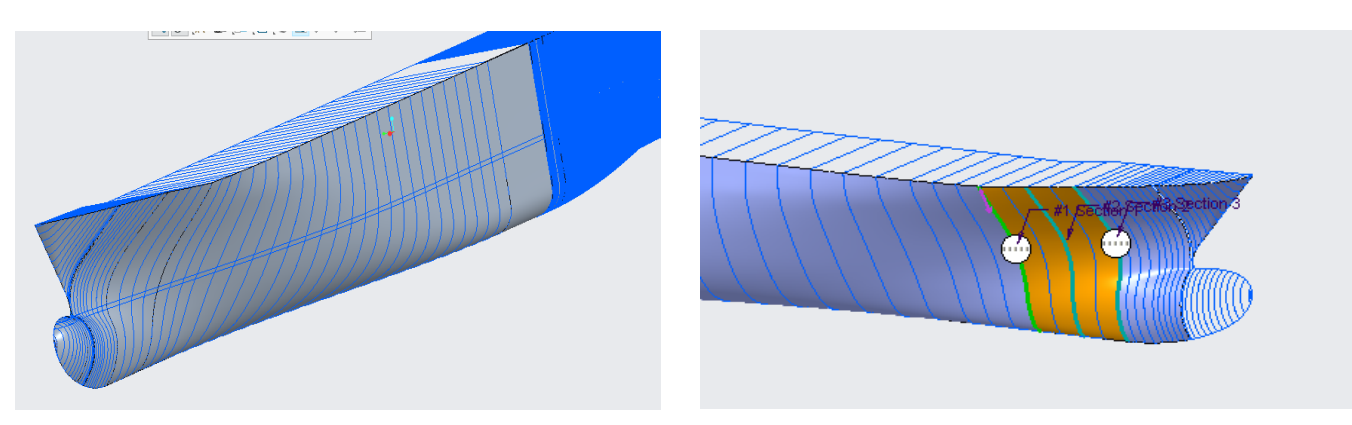

Figur 19: intersection mellom plan og skrog. Figur 18 :blend-funksjon mellom skott.

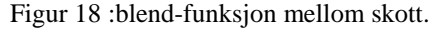

Dette ble fort en tidkrevende oppgave da det ikke er mulig å bruke linjene som kommer fra intersetctfunksjonen til å «blende» seg fremover, da disse har ulikt antall punkt i seg utfra hvor lange de er. Hadde de hatt like mange punkt hver, så ville dette kunne brukes for en raskere gjennomførelse men dette er ikke mulig. Det som til slutt ble fremgangsmåten var å legge inn punkter på selve linjene fra intersectfunksjonen og lage en linje fra disse punktene.

|                                                                                                    |                                                         | 1 Chain                  | ZΓ                                       |                             | Ⅱ ◎ 斑 33 66 | X |                                |
|----------------------------------------------------------------------------------------------------|---------------------------------------------------------|--------------------------|------------------------------------------|-----------------------------|-------------|---|--------------------------------|
|                                                                                                    | <b>Sections</b>                                         | Options                  | Tangency                                 | Properties                  |             |   |                                |
| go Mode                                                                                                    | $\circ$                                                 | <b>Sketched sections</b> |                                          |                             |             |   | QQZ<br>$\overline{\mathsf{Q}}$ |
| <b>Model</b>                                                                                                    |                                                         | Selected sections        |                                          |                             |             |   |                                |
| $\sim$ Ci<br>$x^* D$<br>$\sim$ Ci<br>$x \times D$<br>$\sim$ CI<br>$x \times D$<br>$\sim$ CI<br>$x \times D$<br>$\sim c_1$ | <b>Sections</b><br>Section 1<br>Section 2<br>Section 3  | #<br>1                   | Insert<br>Remove<br>Move Up<br>Move Down | Section<br>One-by-One Chain | Details     |   |                                |
| $x \times D$<br>$\sim$ Ci<br>$\frac{x}{x}$ $\times$<br>$\sim$ Curve 124<br>$\frac{1}{2}$ ×                                | Durum riome rui pariso<br>Datum Point id 62787<br>a min | <b>Add Blend Vertex</b>  | --                                       |                             |             |   | <b>Rection &amp;</b>           |

Figur 20 : Gul ring markerer antal punkter creo oppfatter linjen som.

Det har da ikke noe å si hvor mange punkter man legger på linjen. Når linjene blir konstruert på denne måten oppfatter Creo hele linjen som ett punkt, og man vil få det på alle linjene man konstruerer på samme måte.

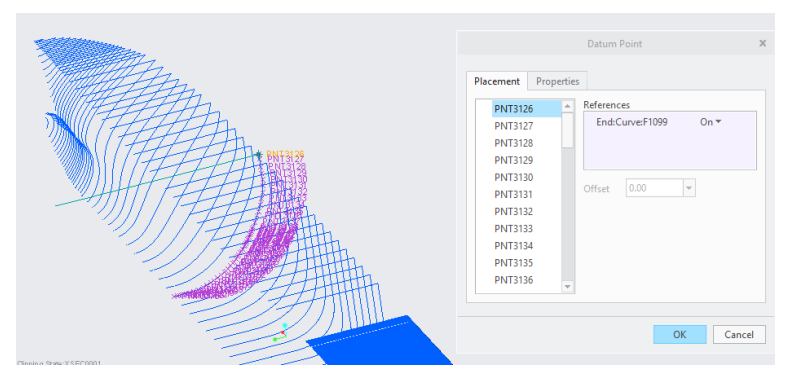

Figur 21 : punkter på "intersect-linjene".

Det man trenger å bekymre seg for når man bruker denne måten å lage linjer på er å legge inn nok punkt og passe på å legge punkter tett inntil skarpe hjørner. Når programmet ikke lenger tillater deg å trykke så nærme det forrige punktet du la inn, går det an å manuelt legge inn en relativ avstand fra punktet og dermed få en høyere nøyaktighet. For referanse ble denne modellen skalert ned slik at den var 1,85m lang og det ble da lagt inn i overkant av 9000 punkter for å skape høy nok nøyaktighet.

I spesielt detaljerte områder kan det være nødvendig å avgrense områdene og bruke funksjonen «boundry blend» og fra dette få en mer nøyaktig overflate enn ved bruk av «blend».

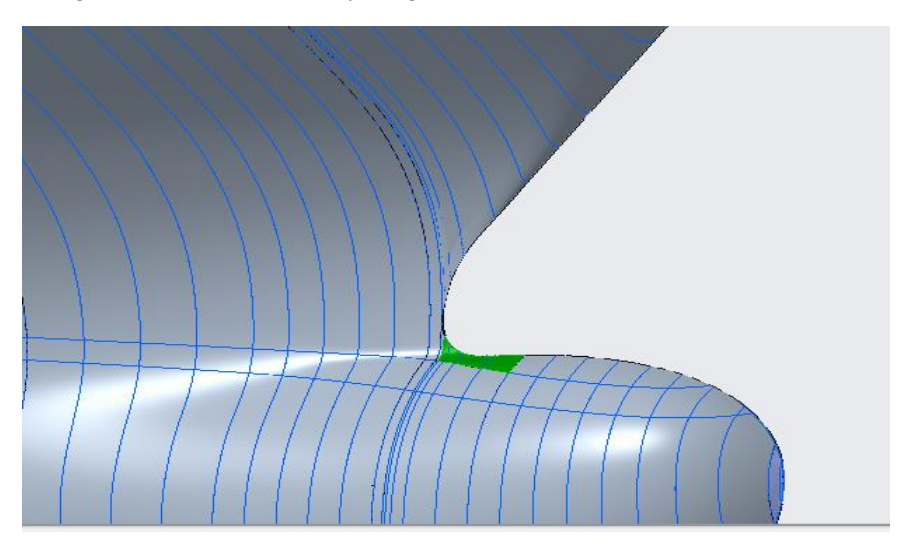

Figur 22: boundry blend ved detaljert område i baug.

Det som gjør at denne måten er mulig å benytte seg av er at når overflaten på skroget er konstruert, er det mulig å velge hvert enkelt skott-mellomrom og legge en tykkelse på det. Dette gjør at fresen klarer å lokalisere en solid overflate og det er da mulig å sette ett «emne» på tegningen.

Som nevnt tidligere er det ønskelig med en litt mindre modell som blir frest ut i Divinycell og deretter legger på et lag med sparkel som igjen må freses. Modellen som freses etter sparkel er tilført skal være i den ønskede størrelsen til det ferdige produktet. Det er som oftest den ferdige modellen man konstruerer i tegneprogram, og deretter brukes tegneprogram for å skalere ned eller sette en offset-verdi på skroget og dermed lage en mindre eller større modell. Offset-verdi er mulig å sette i Creo for hvert enkelt skott etter man har konstruert linjene, men dette vil også bli en tidkrevende og trolig komplisert jobb å gjennomføre. Det som alternativt kan gjøres er å «lure» fresemaskinen til å frese bort mer materiale enn den egentlig skal, ved å manipulere dimensjonene på fresehodet som skal brukes. Dimensjonene til fresehode blir lagt inn i systemet manuelt og kan dermed overstyres. Dette gjør det mulig å lage en form for offset på modellen som blir levert til fresing.

Det har i etterkant blitt forsøkt med alternative metoder og programmer som kan gjøre dette til en mindre tidkrevende prosess. Det ble ikke funnet noen revolusjonerende funn i andre metoder. Det ble lagt ut som et spørsmål på Autodesk sine hjelpesider hvor folk som har god erfaring med tegneprogrammer kan svare fritt og man kan diskutere løsninger. De fleste svarte at måten de ville brukt var å gjøre det på samsvarende måte som beskrevet over, men i AutoCAD, da dette er et mer populært program å bruke innen slike fagfelt. Her er det en funksjon som heter Surfsculp, denne lager en solid overflate av en slik tegning. Problemet med denne modellen var at det er flere små hull i båten og programmet klarer ikke å finne en vanntett overflate. Det som derimot var interessant var at det er en funksjon i Autodesk Powershape sin fullversjon av programvaren som tilbyr en evne til å gjøre en slik tegning «watertight», dette gjør at man får en sammenhengende og tett overflate fra for eksempel en Sketch, nettopp det som er ønskelig i et slikt tilfelle. Man kan deretter legge denne filen tilbake i AutoCAD og få en tegning hvor det er mulig å benytte seg av surfsculpt. Dette krever som sagt fullversjonen av Powershape, og er ikke tilgjengelig i studentversjonen. Dette er nok mulig å finne en løsning på, hvor man for eksempel får leie eller låne en datamaskin med lisens.

# <span id="page-44-0"></span>**Vedlegg 5**

| Farge | Avvik [mm]                 |
|-------|----------------------------|
| Grønn | > 0.3                      |
| Gul   | $< 0.3$ mindre enn CAD-fil |
| Rød   | $< 0.3$ større enn CAD-fil |

Tabell 6: Fargekode på avvik i PCDMIS.

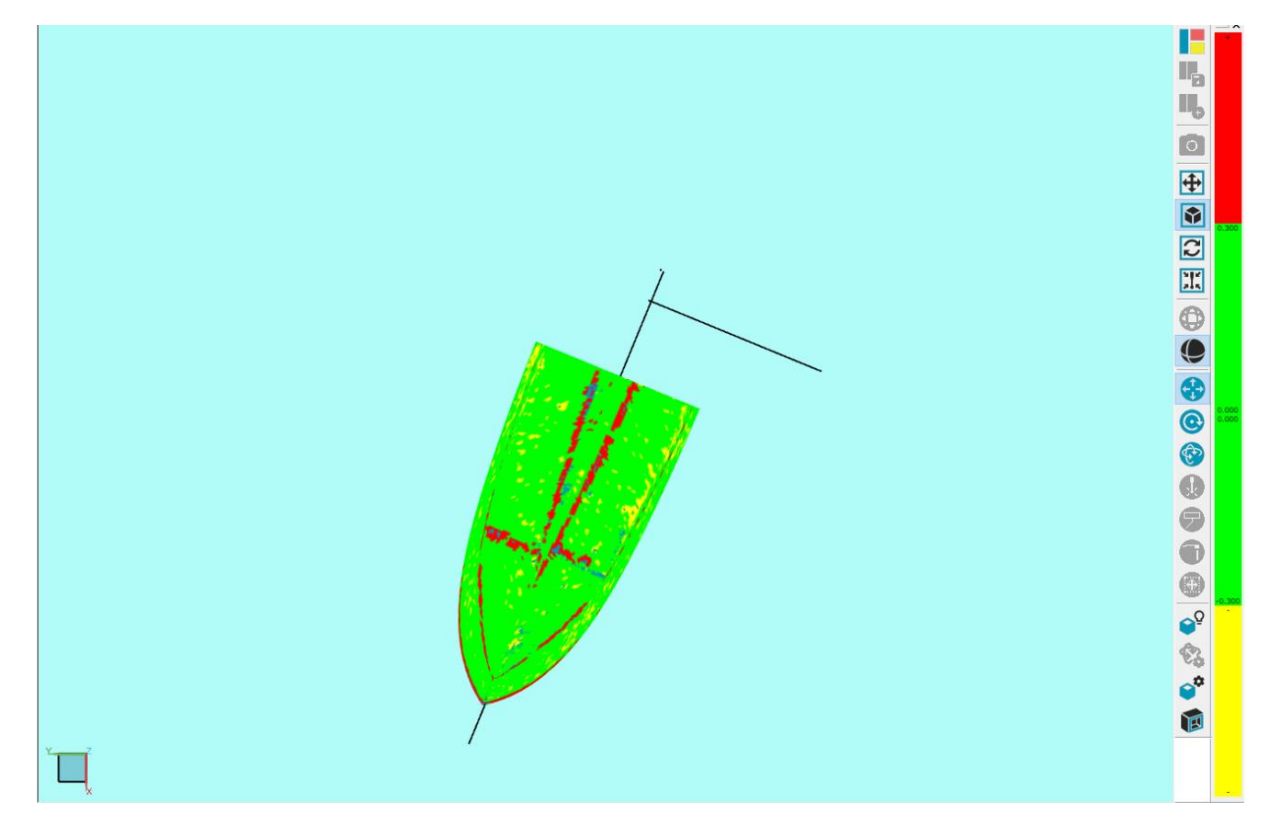

Figur 23: 1,5mm mangle på sparkel, kun Divinycell.

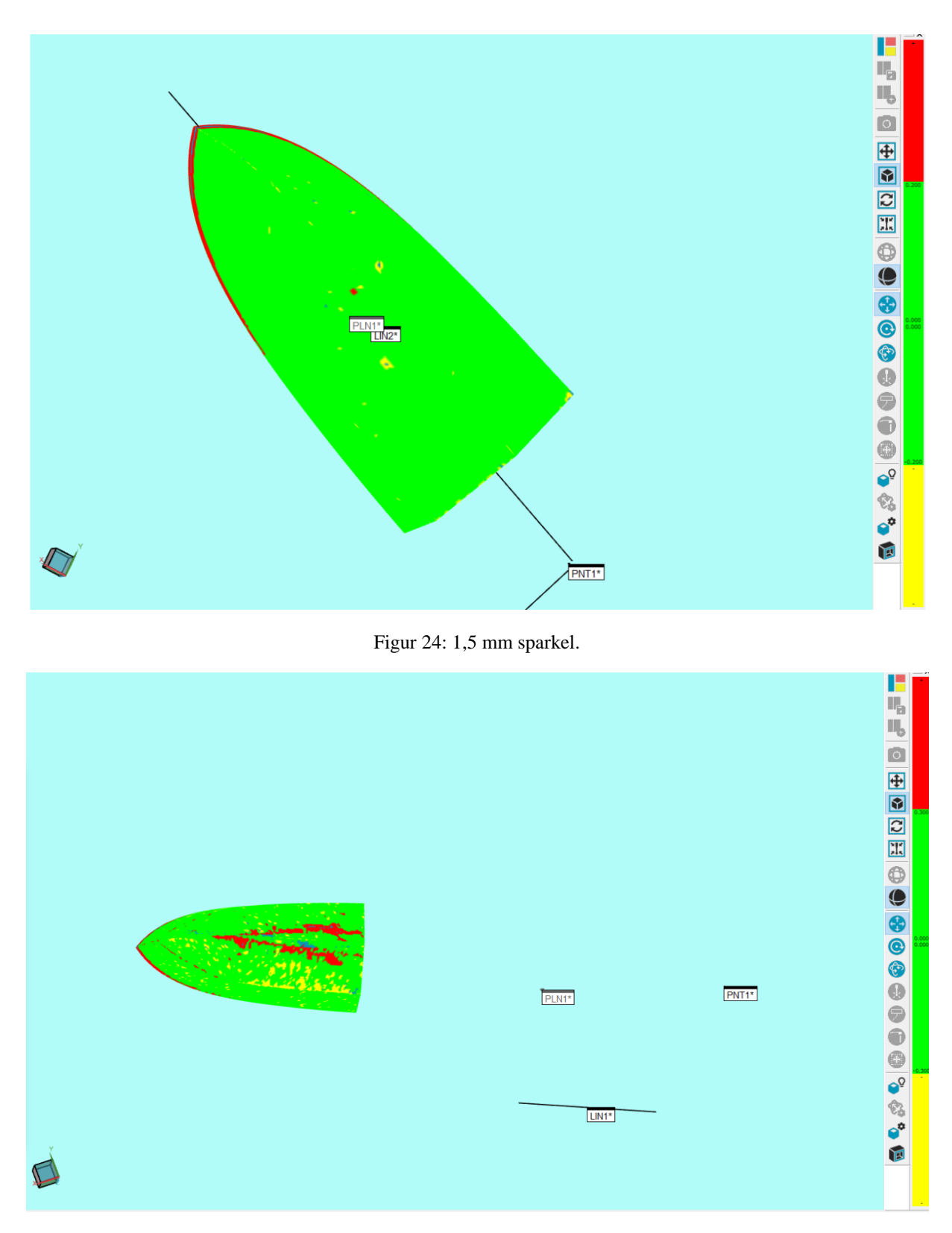

Figur 25: 2 mm mangle på sparkel, kun Divinycell.

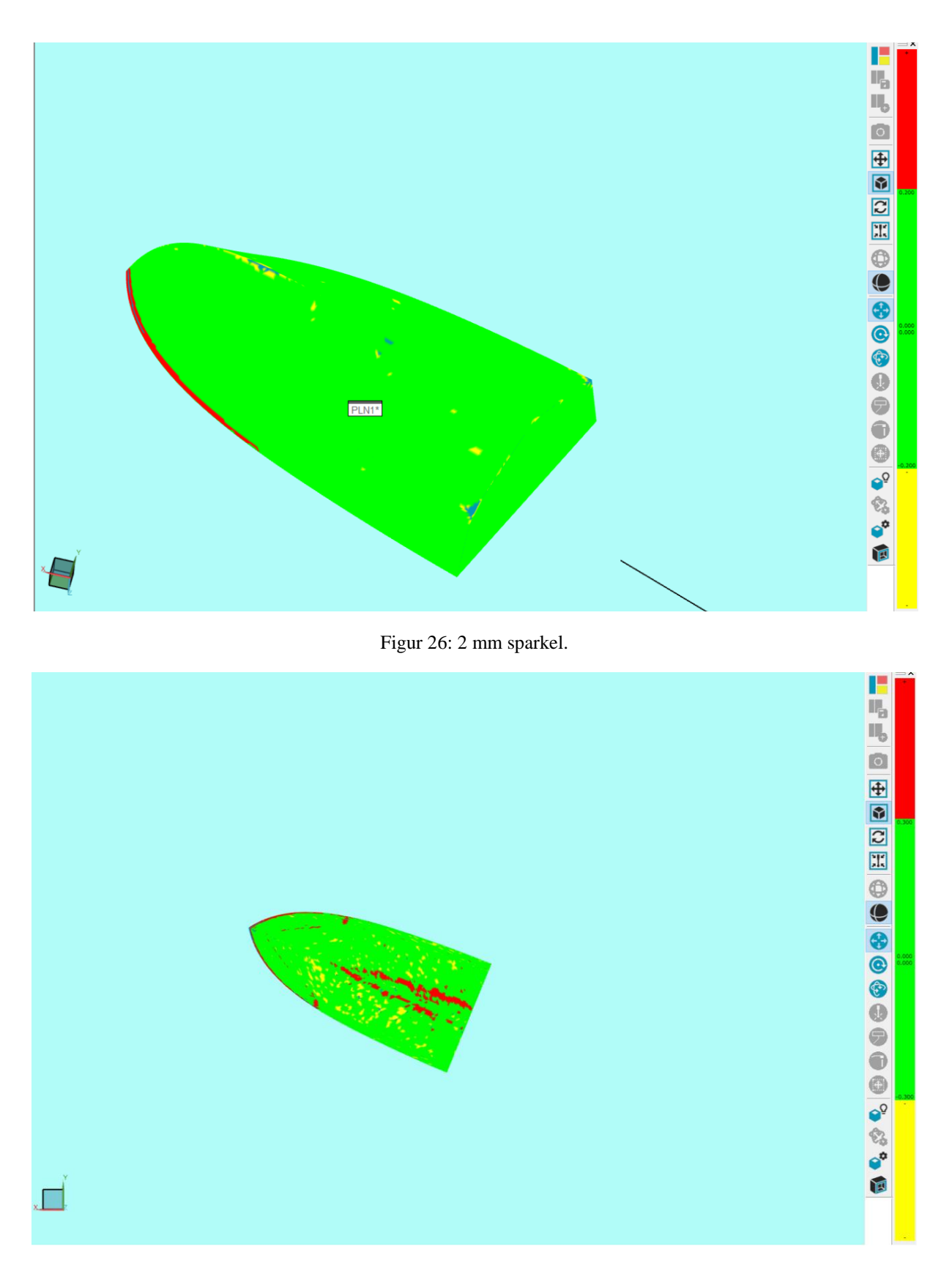

Figur 27: 3 mm mangle på sparkel, kun Divinycell.

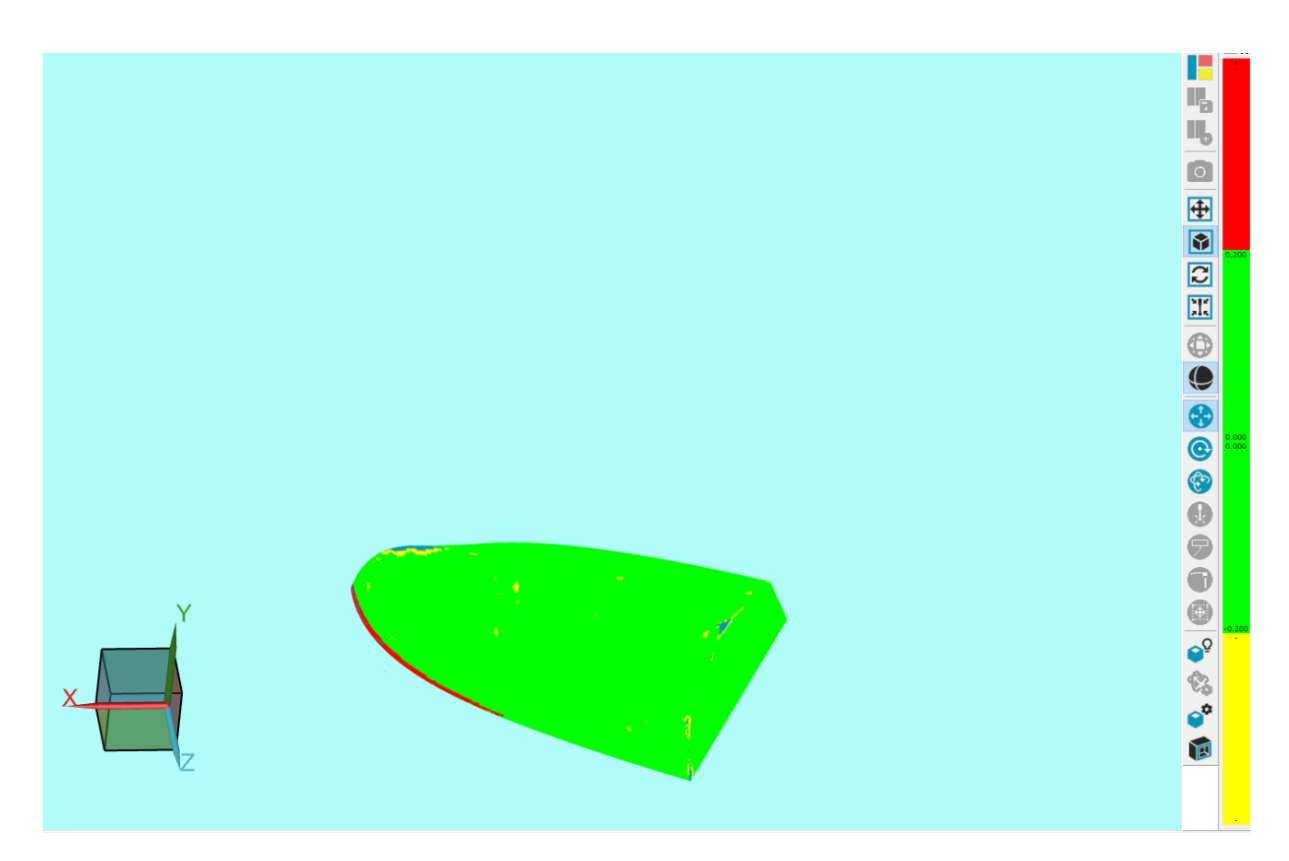

Figur 28: 3 mm sparkel.

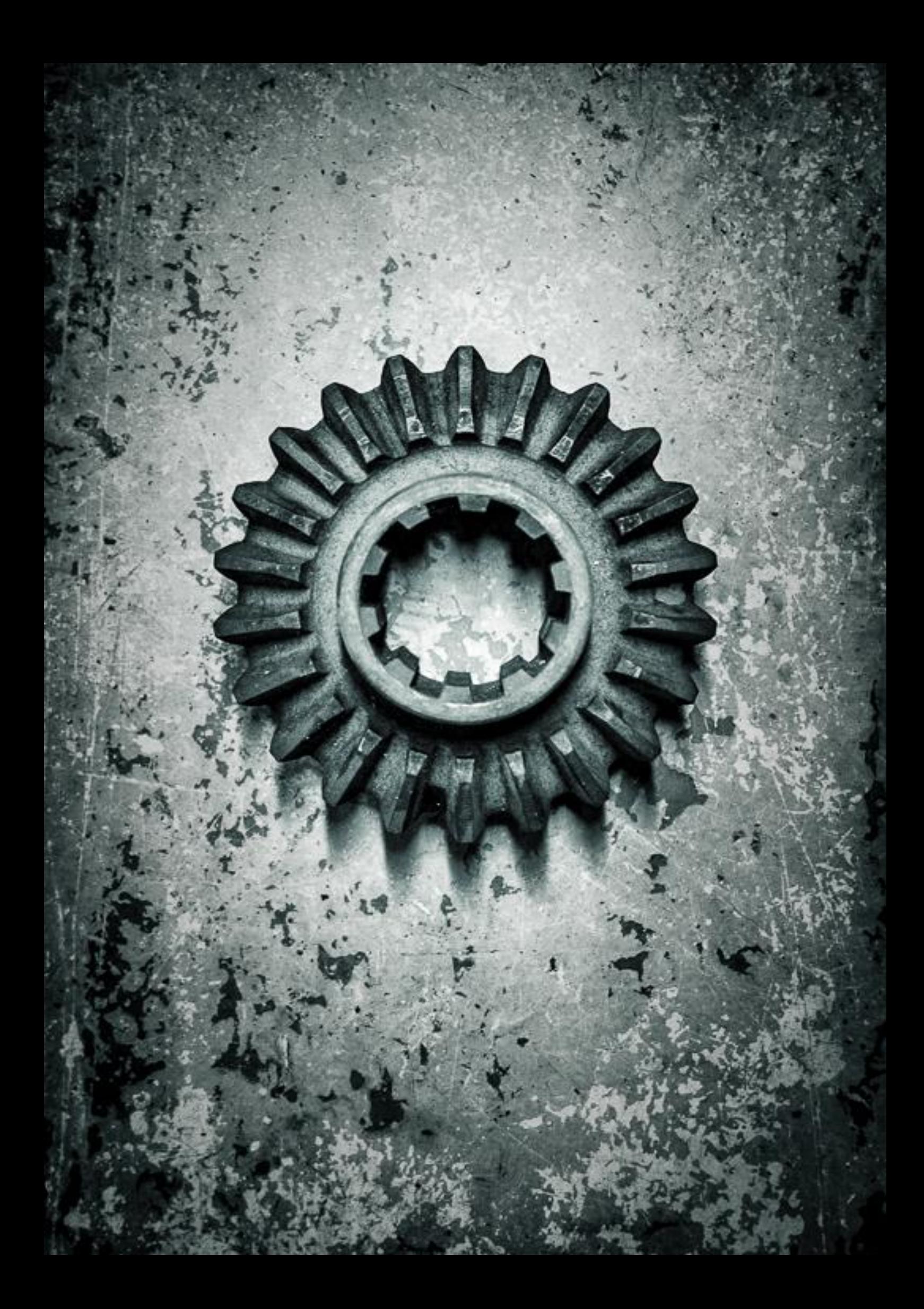